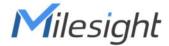

# Al ToF People Counting Sensor VS133-P

User Guide

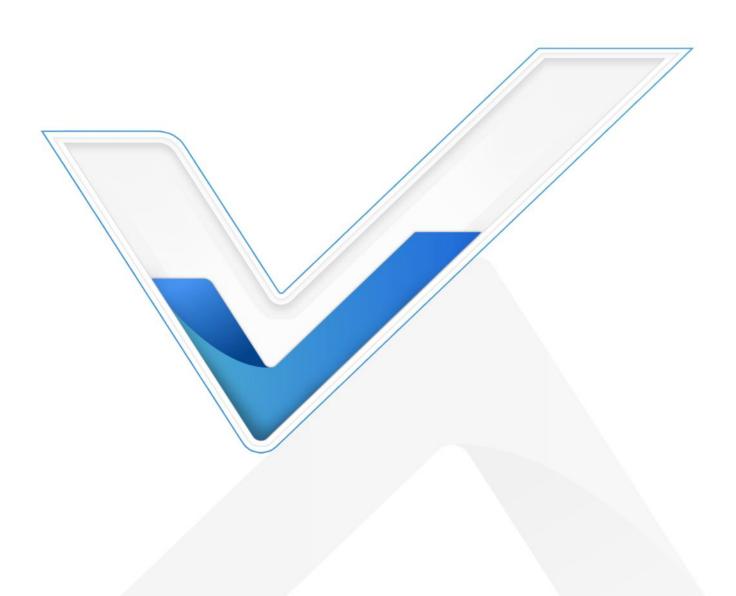

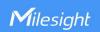

#### **Safety Precautions**

Milesight will not shoulder responsibility for any loss or damage resulting from not following the instructions of this operating guide.

- ❖ Though the device is compliant with Class 1 (IEC/EN 60825-1:2014), please DO NOT look at the ToF sensor too close and directly.
- The device must not be disassembled or remodeled in any way.
- To avoid risk of fire and electric shock, do keep the product away from rain and moisture before installation.
- Do not place the device where the temperature is below/above the operating range.
- Do not touch the device directly to avoid the scalds when the device is running.
- The device must never be subjected to shocks or impacts.
- Make sure the device is firmly fixed when installing.
- ❖ Do not expose the device to where laser beam equipment is used.
- Use a soft, dry cloth to clean the lens of the device.

#### **Declaration of Conformity**

VS133-P is in conformity with the essential requirements and other relevant provisions of the CE, FCC, and RoHS.

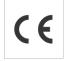

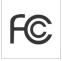

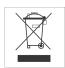

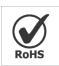

#### Copyright © 2011-2025 Milesight. All rights reserved.

All information in this guide is protected by copyright law. Whereby, no organization or individual shall copy or reproduce the whole or part of this user guide by any means without written authorization from Xiamen Milesight IoT Co., Ltd.

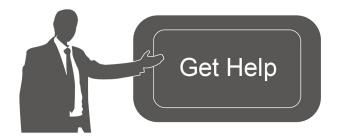

For assistance, please contact

Milesight technical support:

Email: iot.support@milesight.com

Support Portal: <a href="mailto:support.milesight-iot.com">support.milesight-iot.com</a>

Tel: 86-592-5085280

Fax: 86-592-5023065

Address: Building C09, Software Park

Phase III, Xiamen 361024,

China

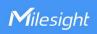

### **Revision History**

| Date          | Doc Version | Description                                                                                                    |
|---------------|-------------|----------------------------------------------------------------------------------------------------|
| May 24, 2023  | V1.0        | Initial version                                                                                                    |
| Aug. 10, 2023 | V1.1        | <ol> <li>Add staff lanyard accessory;</li> <li>Add multi-device stitching feature;</li> <li>Add installation height detection feature;</li> <li>Add DHCP feature;</li> <li>Display HTTP/MQTT connection status and support data re-transmission feature;</li> <li>Add DST time feature;</li> <li>Add ToF frequency setting.</li> </ol> |
| Sep. 28, 2023 | V1.2        | <ol> <li>Add Region Monitoring and dwell time function;</li> <li>Add Heat Map function;</li> <li>Add Feet Tracking tracking mode of counting;</li> <li>Add preview layout edition feature;</li> <li>Add cumulative count reset schedule feature;</li> <li>Add HTTPS web access and data transmission feature.</li> </ol>               |
| Nov. 30, 2023 | V1.3        | <ol> <li>Add Group Counting function;</li> <li>Add video validation function;</li> <li>Add other functions.</li> </ol>                                                                                                    |
| Mar. 31, 2024 | V1.4        | <ol> <li>Add 802.1x protocol;</li> <li>Compatible with Milesight Development Platform;</li> <li>Add SSH enable/disable option;</li> <li>Add shopping cart detection and trigger DO settings;</li> <li>Add ToF lighting mode and noise filtering;</li> <li>Add validation record task list.</li> </ol>                                  |
| May 20, 2024  | V1.5        | <ol> <li>Compatible with Milesight DeviceHub 2.0;</li> <li>Add Enhanced Detection Mode.</li> <li>Update installation distance.</li> </ol>                                                                                                    |
| Jun. 19, 2024 | V1.6        | <ol> <li>Add OpenVPN;</li> <li>Add BACnet protocol;</li> <li>Add tailgating detection;</li> <li>Add detection line list.</li> </ol>                                                                                                    |
| Feb. 11, 2025 | V1.7        | <ol> <li>Add configuration of Wi-Fi passwords at login, user passwords are required to contain 4 styles.</li> <li>Add Obstacle Exclusion.</li> <li>Add Occlusion Detection.</li> <li>Add Wirings.</li> </ol>                                                                                                    |

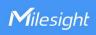

|              |      | <ol> <li>Support Individual Filter of Group Counting.</li> <li>Supports automatic replacement of device information when subscribing to a topic.</li> <li>Add LED indicator switch and diagnostic function for support.</li> <li>Support for the master device to report the status of node devices in multi-device stitching mode.</li> <li>Support for importing HTTPs certificates.</li> <li>Support for downloading logs and Ping detection.</li> <li>Support for tailgating alarm trigger direction.</li> <li>Delete HTTP communication.</li> </ol> |
|--------------|------|----------------------------------------------------------------------------------------------------|
| May 28, 2025 | V1.8 | <ol> <li>Add U-turn automatic filtering.</li> <li>Add Record Track Start/Stop Points and show<br/>Static Track Line.</li> <li>Add Log Mode - File to choose the level of the<br/>download log files.</li> <li>Modify the display style of real-time track line and<br/>preview layout.</li> <li>Support input the password of the uploaded direct<br/>installation certification.</li> </ol>                                                                                                    |

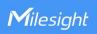

# **Contents**

| 1. Product introduction                          | 0  |
|--------------------------------------------------|----|
| 1.1 Overview                                     | 6  |
| 1.2 Key Features                                 | 6  |
| 2. Hardware Introduction                         | 7  |
| 2.1 Packing List                                 | 7  |
| 2.2 Hardware Overview                            | 7  |
| 2.3 Reset Button                                 | 7  |
| 2.4 Wirings                                      | 8  |
| 2.5 Dimensions (mm)                              | 8  |
| 3. Power Supply                                  | 8  |
| 4. Access the Sensor                             | 9  |
| 5. Operation Guide                               | 11 |
| 5.1 Dashboard                                    | 11 |
| 5.2 Rule                                         | 13 |
| 5.2.1 Basic Counting Settings                    | 14 |
| 5.2.2 Multi-Device Stitching                     | 27 |
| 5.3 Communication                                | 32 |
| 5.4 Report                                       | 38 |
| 5.5 Validation                                   | 40 |
| 5.6 System                                       | 42 |
| 5.6.1 Device Info                                | 42 |
| 5.6.2 User                                       | 42 |
| 5.6.3 Time Configuration                         | 44 |
| 5.6.4 Remote Management                          | 45 |
| 5.6.5 System Maintenance                         | 47 |
| 6. Installation Instruction                      | 49 |
| 6.1 Installation Height                          | 49 |
| 6.2 Covered Detection Area                       | 49 |
| 6.3 Environment Requirements                     | 50 |
| 6.4 Installation                                 | 51 |
| 6.5 Factors Affecting Accuracy                   | 54 |
| 7. Communication Protocol                        | 54 |
| 7.1 Periodic Report                              | 54 |
| 7.2 Trigger Report-Line Crossing People Counting | 56 |
| 7.3 Trigger Report-Region People Counting        | 58 |
| 7.4 Trigger Report-Dwell Time Detection          | 59 |
| 7.5 Trigger Report-Occlusion Detection           | 60 |

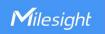

# 1. Product Introduction

#### 1.1 Overview

VS133-P is a sensor that uses second-generation ToF technology to accurately count people. This technology provides more precise depth maps and longer detection distances while maintaining an excellent privacy protection rate. The advanced ToF technology combined with an AI algorithm enables the sensor to handle complex scenes and distinguish non-human objects with up to 99.8% accuracy. With easy installation, VS133-P is ideal for entrances or corridors in retail stores, malls, offices, subways, and other locations.

# 1.2 Key Features

- Up to 99.8% accuracy combining the 2nd generation ToF technology and Al algorithm
- Support Multi-Device Stitching which enables the linking of multiple devices, allowing for up to four-device stitching to expand coverage
- Allow to collect people counting data by differentiating children and adults and detecting staffs via identification like staff lanyards for clearer people analysis
- Smart U-turn detection to filter redundant counting of people wandering in the area
- Support queuing management via dwell time detection and regional people counting
- Support both motion and dwell time heat map for anonymous customer tracking
- Support the counting of shopping cart with different fill levels
- Support advanced Heat Map function which provides deeper insights by visually representing the distribution and intensity of foot traffic
- Wider field angle to obtain longer-distance depth maps and cover a larger area
- Working well even in low-light or completely dark environments with great lighting adaptability
- Free from privacy concerns without image capturing
- High compatibility of data transmission from Ethernet port (HTTP/MQTT/BACnet/CGI)
- Various serial ports are equipped
- Support local data storage and data retransmission to collect data securely
- Easy configuration via Ethernet port for web GUI configuration
- Quick and easy management with Milesight DeviceHub and Milesight Development
   Platform

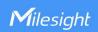

# 2. Hardware Introduction

# 2.1 Packing List

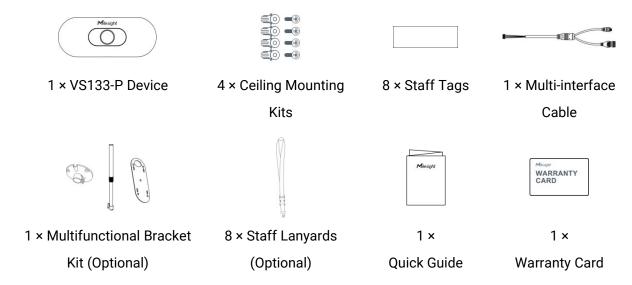

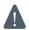

If any of the above items is missing or damaged, please contact your sales representative.

# 2.2 Hardware Overview

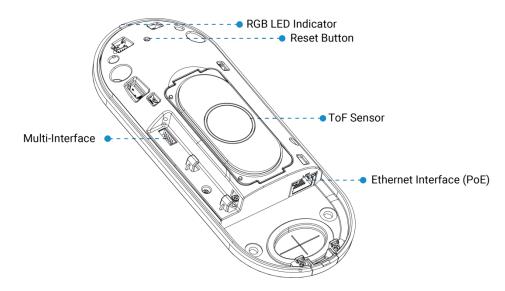

### 2.3 Reset Button

| Function                 | Action                          | LED Indication               |
|--------------------------|---------------------------------|------------------------------|
| Reset to Factory Default | Press and hold the reset button | Green light blinks until the |
|                          | for more than 10 seconds.       | reset process is completed   |

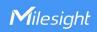

# 2.4 Wirings

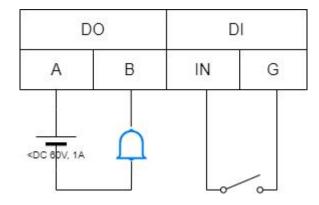

# 2.5 Dimensions (mm)

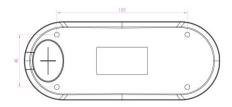

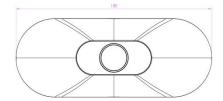

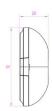

# 3. Power Supply

VS133-P can be powered by 802.3at PoE+. Choose one of the following methods to power up the device.

Warning: The Type-C port on the device cannot be used for power supply!

Powered by a PoE Switch

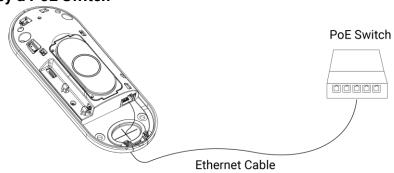

Powered by a PoE Injector

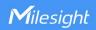

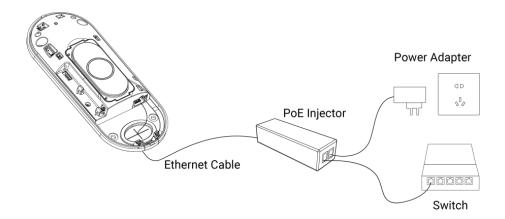

### 4. Access the Sensor

VS133-P sensor provides user-friendly web GUI for configuration and users can access it via Ethernet port. The recommended browsers are Chrome and Microsoft Edge. The default IP of Ethernet port is **192.168.5.220** (can be found on the device label).

Step 1: Connect the device to PC via PoE injector or PoE switch.

Step 2: Change the IP address of computer to 192.168.5.0 segment as below:

a. Go to Start→ Control Panel→ Network and Internet → Network and Sharing Center→
 Ethernet→ Properties→ Internet Protocol Version 4 (TCP/IPv4).

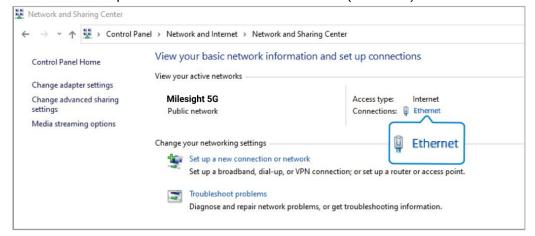

b. Enter an IP address that in the same segment with sensor (e.g. 192.168.5.61, but please note that this IP address shall not conflict with the IP address on the existing network).

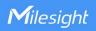

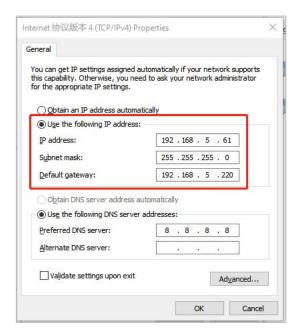

**Step 3:** Open the Browser and type 192.168.5.220 to access the web GUI.

**Step 4:** Users need to set the password and three security questions when using the sensor for the first time.

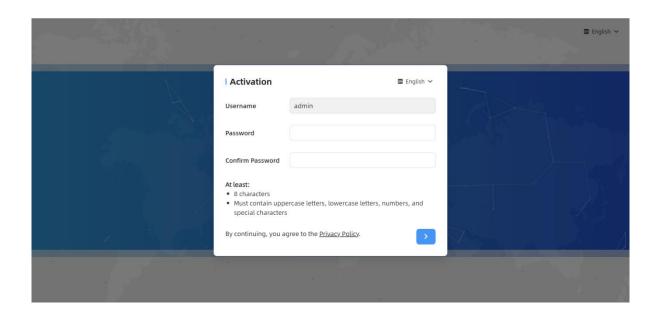

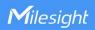

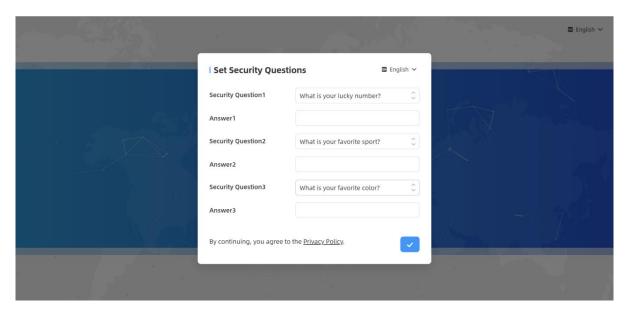

**Step 5:** After configuration, log in with username (admin) and custom password.

#### Note:

- Password must be 8 to 63 characters long and contain numbers, lowercase letters, uppercase letters and special characters. If the password is entered incorrectly five times, the account will be locked for 10 minutes..
- 2) It is recommended that users regularly update their passwords to enhance device security and prevent unauthorized access.
- 3) You can click the "forgot password" in login page to reset the password by answering three security questions when you forget the password if you set the security questions in advance.

# 5. Operation Guide

#### 5.1 Dashboard

After logging in to the device web GUI successfully, user is allowed to view live video as follows.

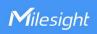

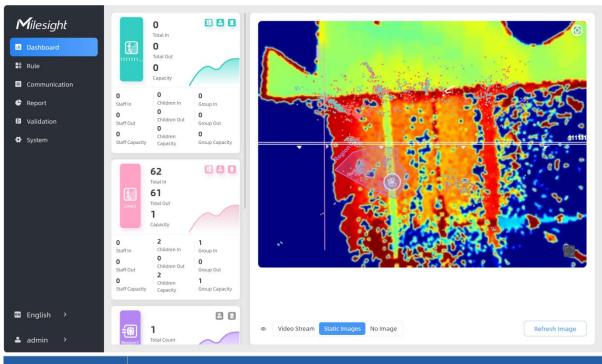

| Parameters     | Description                                                                                                    |
|----------------|----------------------------------------------------------------------------------------------------|
| <b>1 A 1</b>   | Hide Capacity: Hide the total count data capacity; Staff Excluded: Exclude staff data from statistical data; Children Excluded: Exclude children data from statistical data.                                                                                                    |
| Reset Count    | Clear all accumulated entrance and exit people counting values.                                                                                                    |
| Digital Output | Click to output high level signal from alarm out interface when Manual DO event is enabled.  Alarm Output: dry contact, output=two contacts closure                                                                                                    |
| <b>o</b>       | Click to edit preview layout to show or hide the lines, areas and track points as needed.  Instant Track Line: Show or hide the target's track line through the live view.  Static Track Line: Show or hide the history of the target's track line in the live view. Supports up to 1000 historical tracks, which will disappear when you refresh the page.  Shopping Cart: Show or hide real-time position of the shopping carts. |

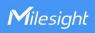

|               | Visual Configuration                                                      |
|---------------|---------------------------------------------------------------------------|
|               | ☑ Detection Line ☑ U-turn Area                                            |
|               | ☑ Detection Region ☑ Obstacle Exclusion Region                            |
|               | AI Result                                                                 |
|               | ☑ Instant Track Line ☑ Stastic Track Line                                 |
|               | Shopping Cart                                                             |
|               | Other                                                                     |
|               | ☑ Track Start ● / Stop ● Points                                           |
|               | Start Time                                                                |
|               | © 2025-05-15 01:49                                                        |
|               | End Time                                                                  |
|               | ○ Present Time                                                            |
|               | Up to the present                                                         |
|               | Note: If some of the options are not shown, please check if the           |
|               | corresponding function of the rule is enabled.                            |
| Scene Preview | Select video stream preview, static image preview, or no image preview as |
|               | needed.                                                                   |

Note: When working mode is on Node mode, the device will not show people counting data.

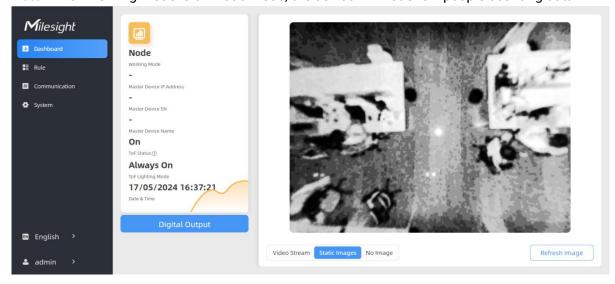

# **5.2 Rule**

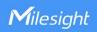

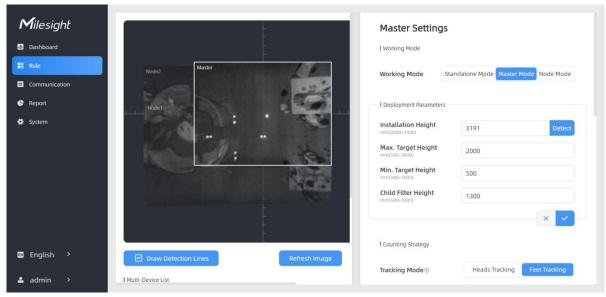

VS133-P supports 3 working modes:

Standalone Mode: works as a standalone device to count people.

**Master Mode:** works as a master device to receive live view and tracks from other node devices. One master device can connect 3 node devices at most.

Node Mode: works as a node device to forward live view and tracks to the master device.

### **5.2.1 Basic Counting Settings**

#### **Draw Detection Lines**

Users can draw detection lines to record the people count values which indicate the number of people enter or exit.

**Step 1:** Find the list of detection lines. Click **+Add** to draw a new detection line or click to edit the existed detection line on the live view.

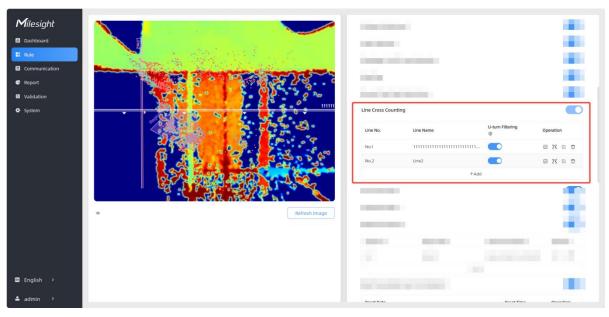

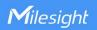

**Step 2:** Left-click to start drawing and drag the mouse to draw a line, left-click again to continue drawing a different direction edge, and right-click the mouse to complete the drawing. The line can be dragged to adjust the location and length. One device supports at most 4 broken lines with maximum 10 points each.

**Step 3:** If users want to redraw this line, click **Clear This Line** or drag the vertices of the broken line to adjust. The arrow direction of the detection line depends on your drawing direction. If

users need to flip the line, click **Flip Direction**. Then click to finish drawing.

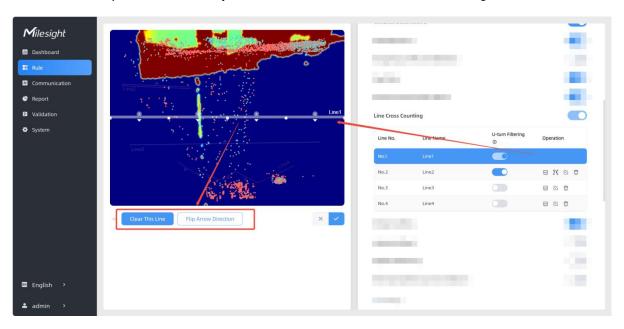

**Step 4:** Users can click  $\Box$  to customize the name of line. If users need to delete a certain line, click  $\Box$ .

#### Note:

- 1) Ensure that the detected target can pass through the detection line completely. It's recommended that the detection line is perpendicular to the In/Out direction and on the center of the detection area without other objects around.
- 2) Redundant identification spaces are needed on both sides of the detection line for the target detection. It ensures the stable recognition and tracking of the target before passing the detection line, which will make the detection and count more accurate.

#### **Draw U-turn Area**

VS133 supports the U-turn filtering function, filtering out the people who are actually not in / out of the entrance, to avoid repeated counting. Users can draw an area for every line and the device will count the In and Out values only when people pass this area.

#### Disable U-turn filtering:

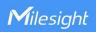

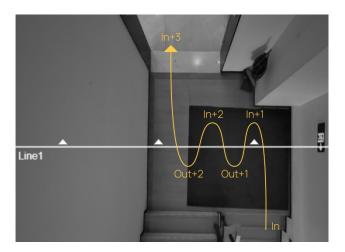

#### **Enable U-turn filtering:**

The device automatically filters out the wandering crowd in the live view.

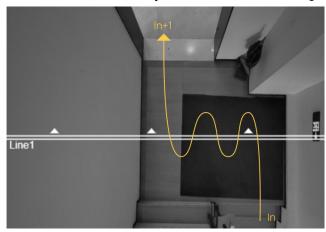

#### **Enable U-turn filtering & Draw areas:**

When you care about the timeliness of the statistics, you can choose to draw the U-turn area.

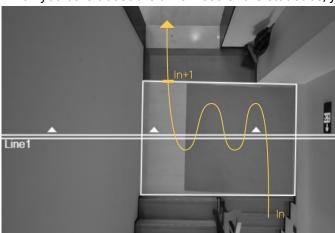

The above illustration is for reference only, here are the steps to draw the U-turn area:

Step 1: Enable U-turn Filtering to filtering repeated counting.

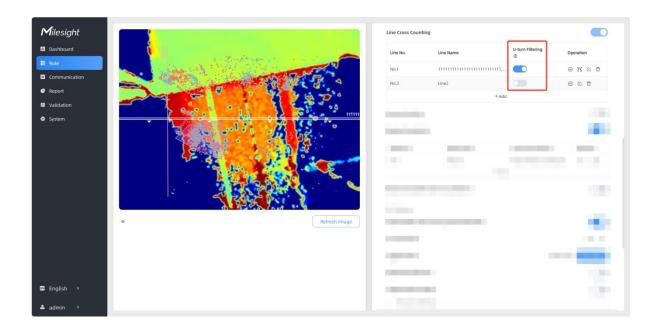

If you requires to use U-turn area filtering, please continue below steps:

Step 2: Click to edit U-turn areas for existed detection line on the live view.

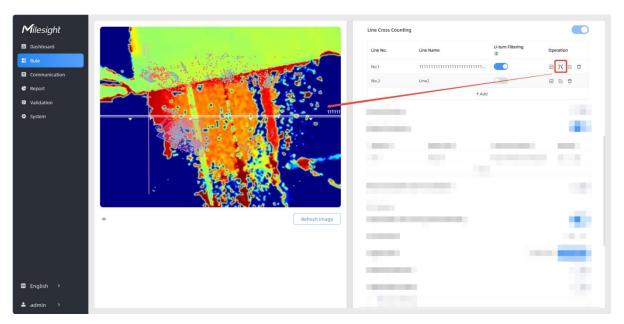

**Step 3:** Left-click to start drawing and drag the mouse to draw an edge. Then left-click again to continue drawing a different direction edge. Right-click the mouse to complete the drawing. The area can be dragged to adjust the location and length. One device supports up to 4 areas with maximum 10 segments each.

**Step4:** If users want to redraw the area, click **Clear This Area** or drag the vertices of the area to adjust. Then click to finish drawing.

Step 5: If users need to delete a certain U-turn area, click , then click Clear This Area.

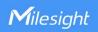

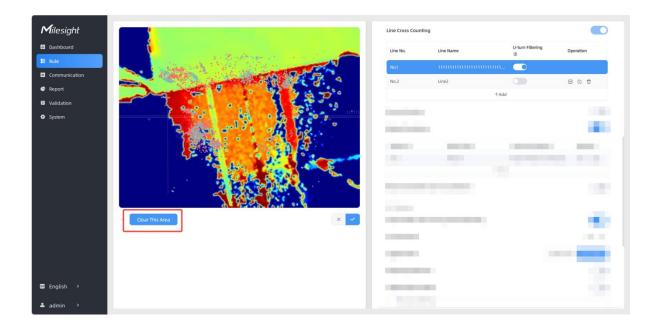

# **Draw Monitoring Region**

VS133 supports monitoring the number and the dwell time of people in the region, providing more valuable analysis data.

**Step 1:** Enable Region Monitoring. Click **+Add** to add the region monitoring on the live view. Up to 4 regions are supported with maximum 10 points each.

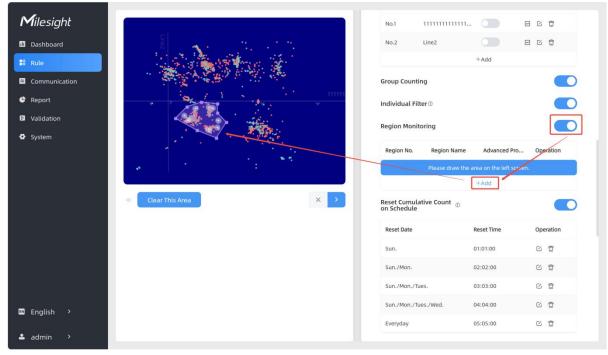

**Step 2:** Customize the zone name and enable Region People Counting or Dwell Time Detection as needed.

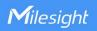

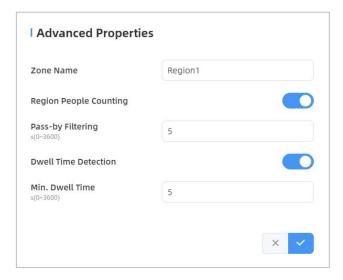

**Step 3:** The configuration is displayed in the list after the configuration is complete. You can redraw the areas by clicking the redraw button in the list. Click the edit button to modify the advanced settings of the areas or click delete button to delete the areas separately.

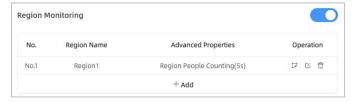

# **Deployment Parameters**

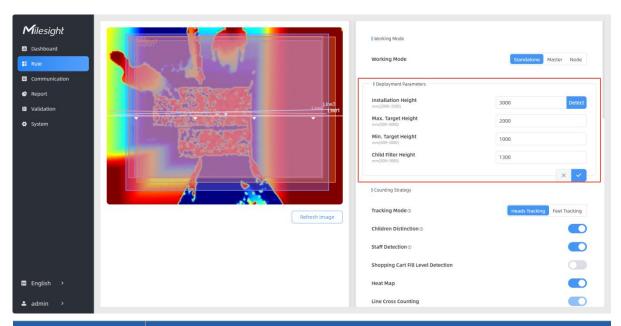

| Parameters          | Description                                                                                                    |  |
|---------------------|----------------------------------------------------------------------------------------------------|--|
| Installation Height | Set the device installation height. Click <b>Detect</b> to detect the current installation height automatically. |  |
|                     | Note:  1) Ensure that there are no objects directly below the device avoiding                                    |  |

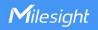

|                             | interfering the height detection.                                         |
|-----------------------------|---------------------------------------------------------------------------|
|                             | 2) The automatic detection of the installation height is not supported    |
|                             | with dark floor/carpet (black, grey, etc.)                                |
| Max Target Height           | Set the maximum target height, then the device will ignore the objects    |
|                             | higher than this setting value.                                           |
| NA: T 1   - 1 - 1 - 1 - 1   | Set the minimum target height, then the device will ignore the object     |
| Min Target Height           | shorter than this setting value.                                          |
| Child Filter Height         | Set the max child height when children distinction feature is enabled.    |
| Fully Loaded Cort           | Set fully loaded cart height when shopping cart fill level detection is   |
| Fully Loaded Cart<br>Height | enabled. The device will count the shopping cart as full when it detects  |
|                             | the object inside the shopping cart higher than this height.              |
| Empty Cart Height           | Set empty cart height when shopping cart fill level detection is enabled. |
|                             | The device will count the shopping cart as empty when it detects the      |
|                             | object inside the shopping cart shorter than this height.                 |

#### Note:

Due to the error in ToF distance measurement (0.035 m), the Max. Target Height should be set as maximum pedestrian height plus 0.035 m and the Min. Target Height as minimal pedestrian height minus 0.035 m in the actual applications. For example, if the pedestrian height is 1.6 m to 1.8 m, the Max. and Min. Target Height should be configured as 1.835 m and 1.565 m respectively.

# **Counting Strategy**

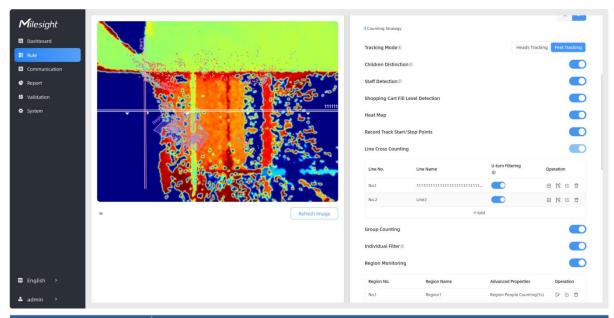

| Parameters    | Description                                                        |
|---------------|--------------------------------------------------------------------|
|               | Select the tracking mode of counting, including Heads Tracking and |
| Tracking Mode | Feet Tracking.                                                     |
|               | Note:                                                              |
|               | 1) Only Feet Tracking is supported when the working mode is        |

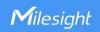

multi-device stitching.

2) It is recommended to use heads tracking mode when the installation height is low in standalone working mode.

The device will detect the people shorter than child filter height as children.

### Children Distinction

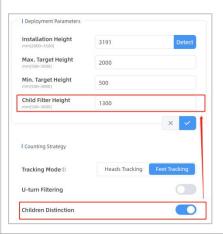

#### Staff Detection

The device will detect the people who wear reflective stripes as staff tags on the visible parts (neck, shoulders, etc.) as staffs.

Reflective stripe requirements: width > 2cm, about 500 cd/lux.m<sup>2</sup>

The device will count the carts of different status according to the preset shopping cart heights.

#### Note:

- 1) Line cross counting and region people counting will include cart counting if this option is enabled.
- 2) The shopping carts will not trigger the device to send trigger reports immediately, but the device will only send trigger reports when people pass through.

# Shopping Cart Fill Level Detection

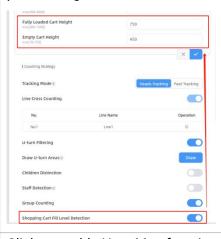

#### Heat Map

Click to enable Heat Map function. Heat Map function can analyze person movement to reveal insights for better business management with the intuitive and accurate statistical analysis results in time or space pattern as needed.

The Motion Heat Map show where the most people flow. And the Dwell Heat Map shows the areas that people stay for the longest time.

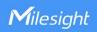

Enable to record the start track points and end track points of people in the live view for the position adjustment of the detection line. It can store 5000 track points at most, with green as the starting point and red as the stop point.

Record Track Start/Stop Points

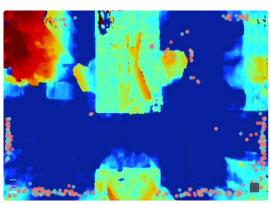

#### **Line Cross Counting**

Enable to <u>draw Detection Lines</u> or select whether to enable <u>U-turn</u> Filtering.

Click to enable the group counting function that based on the distance, moving direction and speed difference to gain deeper insights into customer' behaviors.

You can see the effect in Dashboard and generate report through choose Time Range in **Report**.

#### **Group Counting**

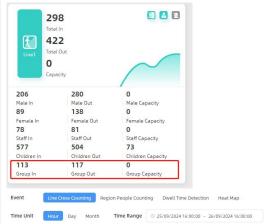

**Individual Filter:** When enabled, device will only count two or more individuals as a group.

**Note:** This function is only applicable for line cross people counting.

#### **Region Monitoring**

Enable or disable Region Monitoring.

Reset Cumulative Count on Schedule Enable to periodically reset cumulative count on schedule. Support up to 5 reset schedules.

**Cumulative Count includes:** 

Total In/Out counting of each detection line.

Max./Avg. Dwell Time of each detection region.

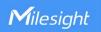

### I/O Settings

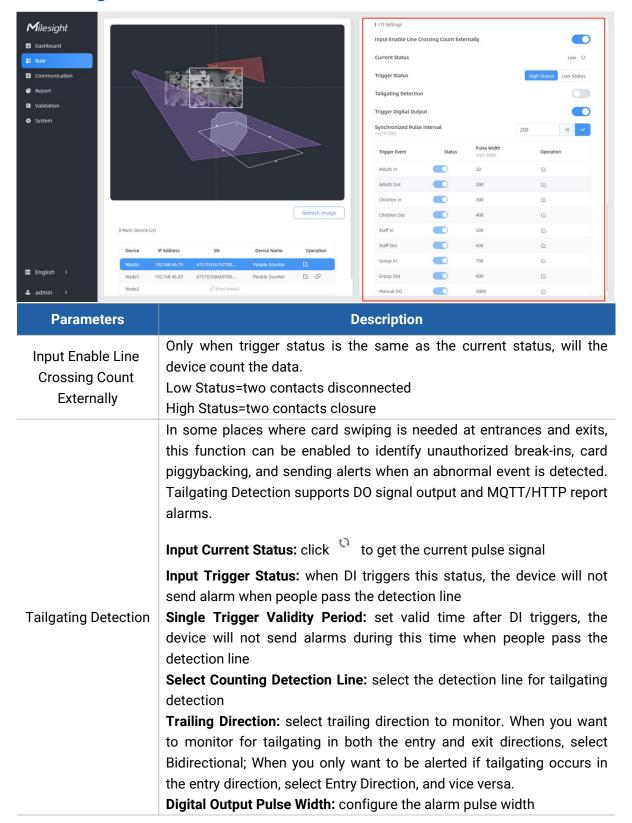

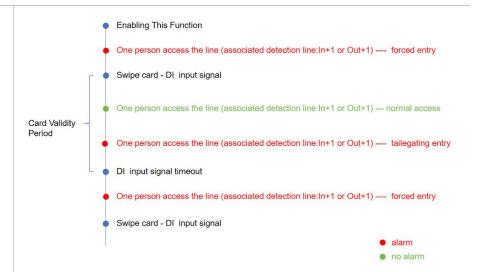

#### Note:

- 1) This function is only recommended for single gate, and it is suggested to draw the detection line around the gate and add u-turn filtering region.
- 2) The trigger level signal of DI must be greater than or equal to 50ms for a valid external input signal.
- 3) The Dashboard will display the three latest alarm information when this function is enabled.

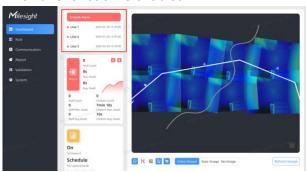

Trigger Digital Output When trigger event is enabled, the digital output will send a preset width of high level.

**Synchronized Pulse Interval:** the interval between multiple pulses when several people pass through or multiple events trigger at the same time

### **Occlusion Settings**

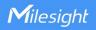

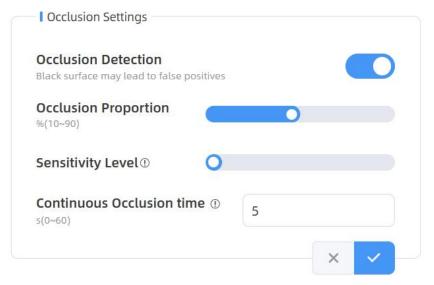

| Parameters                | Description                                                                                                    |
|---------------------------|----------------------------------------------------------------------------------------------------|
| Occlusion<br>Detection    | This feature can be enabled to detect if the sensor has been maliciously occluded. Alarms are issued when occlusion occurs, and notifications are sent when the occlusion is lifted.  Note:  1) Not recommended for use in environments with black carpets. 2) When multi-device stitching mode is enabled, the occlusion setting parameters of the master and node devices are synchronized. Regardless of which device is masked, the master device will trigger the trigger the alarm. |
| Occlusion                 | Set the threshold for the percentage of the entire field of view that must                                                                                                    |
| Proportion                | be occluded to trigger an alarm. Default: 50%.                                                                                                    |
| Sensitivity Level         | Adjust the sensitivity of the occlusion trigger. The higher the level, the easier it is to detect occlusion, but the false alarm rate increases.  Default: 2.                                                                                                    |
| Continuous Occlusion time | Set the duration the sensor must be obscured before an alarm is issued.                                                                                                    |

# **Advanced Settings**

Enhanced Detection Mode ①

Obstacle Exclusion

Draw Obstacle Exclusion Region ①

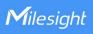

| Parameters                        | Description                                                                                                    |
|-----------------------------------|----------------------------------------------------------------------------------------------------|
| Enhanced Detection<br>Mode        | Turn on when any one of the following situations occurs, it will ensure normal counting and detecting:  The depth image is abnormal;  There is obstacle in the live view;  Installation conditions are not met.                                                                                                    |
| Obstacle Exclusion                | When there is an immovable static obstacle within the detection range of the device, and the detection line or region cannot be adjusted to avoid the obstacle, this function can be activated to filter out obstacles similar to humans.                                                                                                    |
| Draw Obstacle<br>Exclusion Region | Step 1: Click Draw button.  Step 2: Left-click the live view to start drawing and drag the mouse to draw an edge. Left-click again to continue drawing a different direction edge. Right-click the mouse to complete the drawing.  The region can be dragged to adjust the location and length. One device supports up to 4 regions with maximum 10 segments each.  Step 3: Choose the method of exclusion.  Detection Exclusion: Select it when you don't want to detect anything in this area. You can just draw the highest part of the obstacle, the device will use this highest part as a reference to automatically exclude this specific area.  (For example, in a shelf scene, you can just frame the top end of the shelf, then the shelf won't be mistakenly detected as a person.)  Height Exclusion: Select it when you want to avoid mixing obstacles with targets and creating false detections. You can just box out the parts that are easy to confuse with the targets.  (For example, in the scene of a gate passage, you can draw the shape of the gate to avoid the device misjudging a child passing through as an adult, as the child may blend into the shape of the gate.) |
|                                   | Step 4: Click to complete drawing.                                                                                                    |

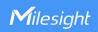

# 5.2.2 Multi-Device Stitching

Multi-device stitching is mainly used to monitor a larger detection area than just the area covered by a single device. When using this feature, devices should be installed next to each other and ensure the **detection areas** tangent or overlapping. It only uses one master device to output total counting data.

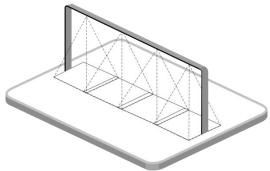

Before using this feature, set one device as Master Mode and other devices as Node Mode.

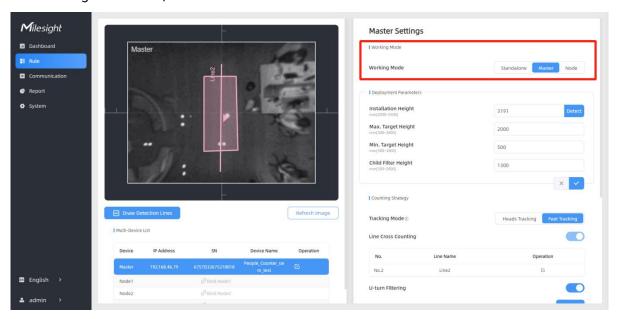

#### Note:

1) Ensure the head of one person can be seen on both live views at the same time.

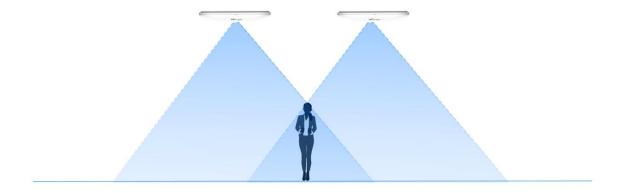

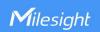

2) The devices can also be installed without overlapping as required.

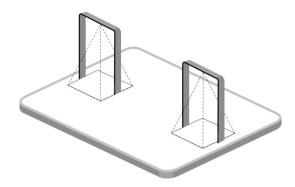

# **Device Positioning**

Device positioning is done via X&Y coordinates. For example, the installation direction of the master device is shown as below. When the master device's coordinate is (0, 0), the coordinates of the node devices are all positive values.

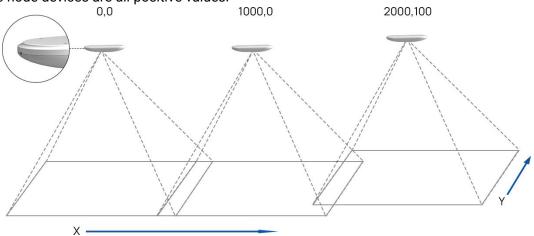

#### **Add Node Devices**

Step 1: Go to the master device web GUI, then click Bind Node on Multi-Device List.

**Manual:** You can add a node device by the IP address, HTTP Port, Username or Password.

**Note:** Please ensure that the device you want to add is on the same local network as the master device and has low latency.

**Auto:** The device will use multicast protocol to search for the unbound node devices under the same local network.

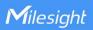

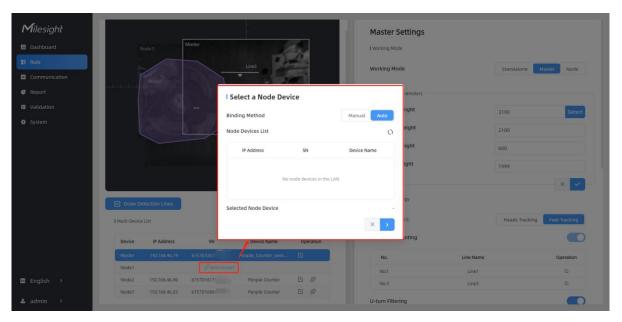

- Step 2: Select the node device and type the login password of the node device.
- **Step 3:** Fill in the installation height of a node device and relative position information if these parameters are already measured. If not, save default settings and skip to Step 4.

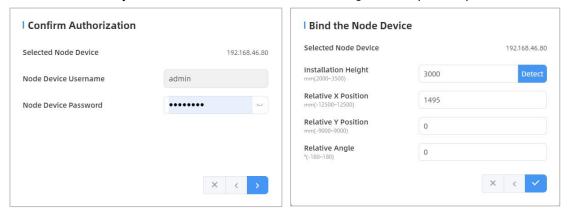

Step 4: Select the node device on the Multi-Device List, click Adjust Relative Position.

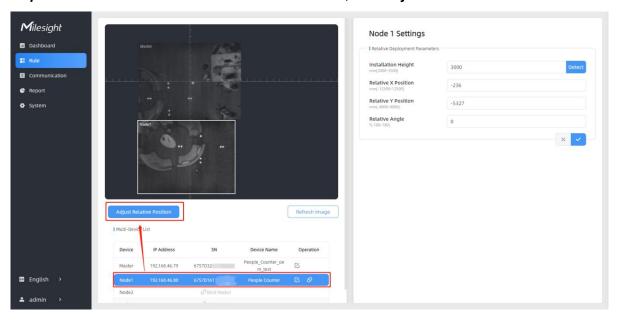

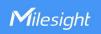

Drag the live view of node device to adjust the location and angle, and the relative position parameters will change automatically as your operations. Besides, users can also adjust the size of this live view.

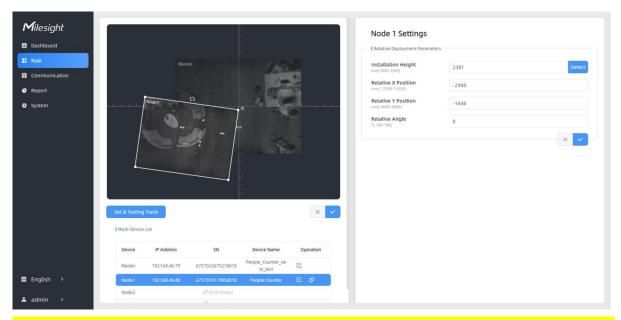

**Tips:** cut the staff tags or other reflective stripes into pieces and stick them to the ground of overlapping areas, then drag the live view of node devices to make highlight markers in the two live views overlap. This allows equipment splicing configuration **without measurement**.

**Step 5:** Click **Set & Testing Track**, then check if the tracking lines are connected and smooth when people pass on the live views of multiple devices. If not, click **Stop Testing** to adjust the node device's live view location slightly.

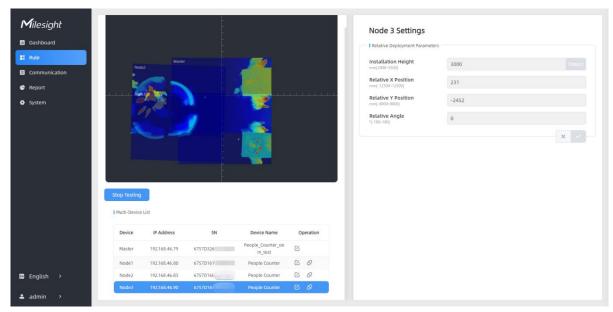

**Step 6:** When all settings are completed, users can draw detection lines and even U-turn areas on the new stitching live view the same as standalone mode devices.

Step 7: Click Unbind to disconnect the node device if necessary.

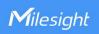

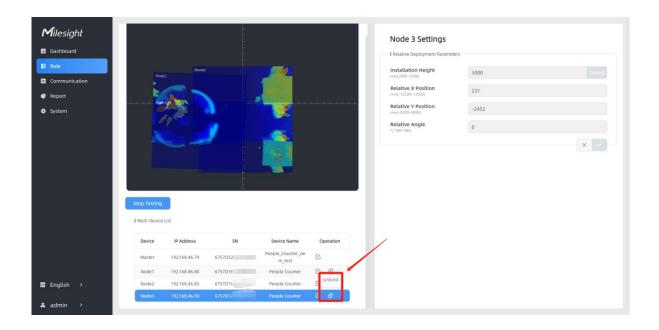

# **Node Mode**

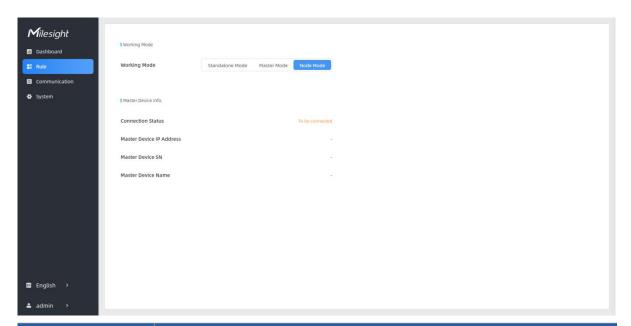

| Parameters                  | Description                                                                                                    |
|-----------------------------|----------------------------------------------------------------------------------------------------|
| Connection Status           | Show the connection status between the node device and master device.                                                                            |
| Master Device IP<br>Address | Show master device's IP address. When this IP address is under the same network with node device, the node device can bind to the master device. |
| Master Device SN            | Show the master device's serial number.                                                                                                    |
| Master Device<br>Name       | Show master device name.                                                                                                    |
| Unbind Master               | Click <b>Unbind</b> to release the connection status, this device will be deleted                                                                |
| Device                      | from the list of the master device.                                                                                                    |

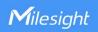

#### 5.3 Communication

VS133-P provides a Ethernet port for wired access. Besides, users can get the people counting data or configure the device via CGI.

### TCP/IP & HTTPs

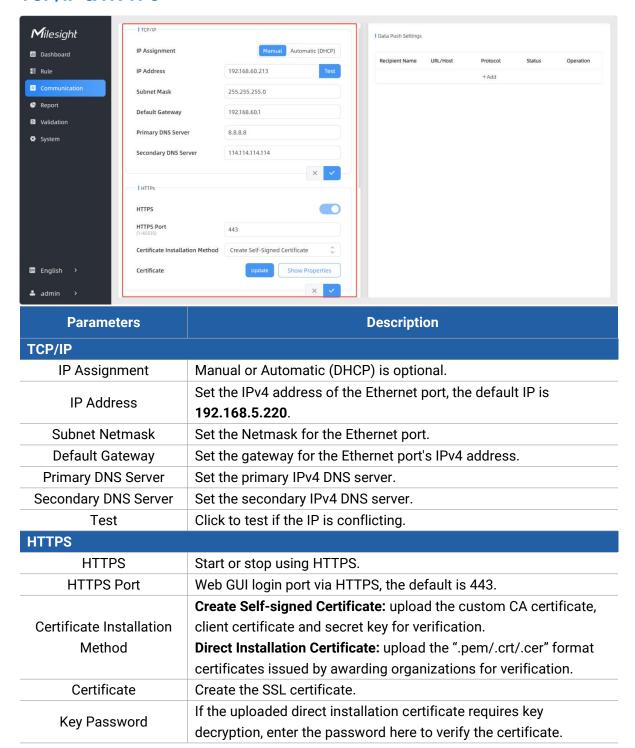

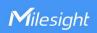

### 802.1x Protocol

The IEEE 802.1x is an authentication protocol to allow access to networks with the use of RADIUS server.

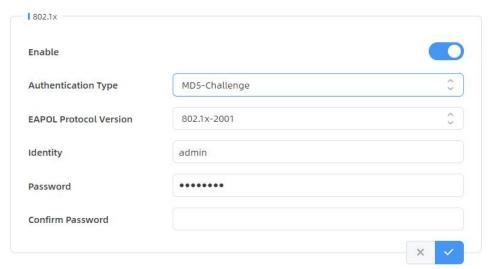

| Parameters              | Description                                 |
|-------------------------|---------------------------------------------|
| Enable                  | Enable or disable 802.1x authentication.    |
| Authentication Type     | MD5-Challenge or EAP-TLS is optional.       |
| EAPOL Protocol Version  | 802.1x-2001 or 802.1x-2004 is optional.     |
| Identity                | Set the identity for 802.1x authentication. |
| MD5-Challenge           |                                             |
| Password                | Set the password for MD5 authentication.    |
| Confirm Password        | Enter the password again.                   |
| EAP-TLS                 |                                             |
| CA File                 | Upload the CA file.                         |
| Client Certificate File | Upload the certificate file.                |
| Client Key File         | Upload the client keys.                     |
| Key Password            | Set the password for the client key.        |

# **Open VPN**

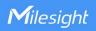

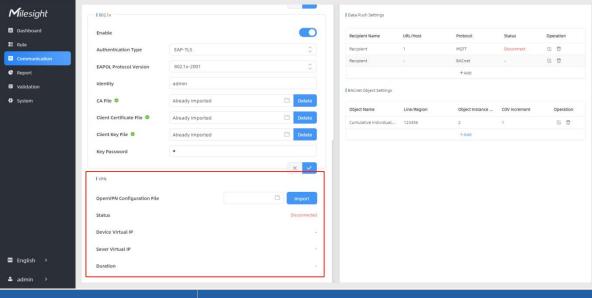

| Parameters                 | Description                                                            |
|----------------------------|------------------------------------------------------------------------|
| OpenVPN Configuration File | Import the .conf or .ovpn format OpenVPN client configuration profile. |
| Status                     | Show the connection status of the device and the VPN server:           |
|                            | Disconnected, Connecting or Connected.                                 |
| Device Virtual IP          | Show the virtual IP of device.                                         |
| Sever Virtual IP           | Show the virtual IP of VPN Server.                                     |
| Duration                   | Show the connection duration.                                          |

# **Data Push Settings**

Add data receivers (supports HTTP(s)/MQTT(s)/BACnet). The device will proactively push data to the receivers according to the configured reporting scheme.

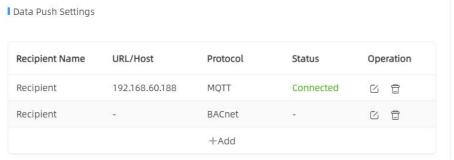

| Parameters     | Description                                                          |
|----------------|----------------------------------------------------------------------|
| Recipient Name | Show the recipient name.                                             |
| URL/Host       | Show the URL/host of HTTP(s) server or MQTT broker.                  |
| Protocol       | Show the report protocol.                                            |
| Status         | Show connection status from device to HTTP(s) server or MQTT broker. |
| Operation      | Click to edit the information or delete the recipient.               |

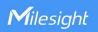

#### Note:

- Up to six receivers can be added, but there can only be one BACnet protocol.
- When working mode is the Node mode, the device will not support Data Push Settings.

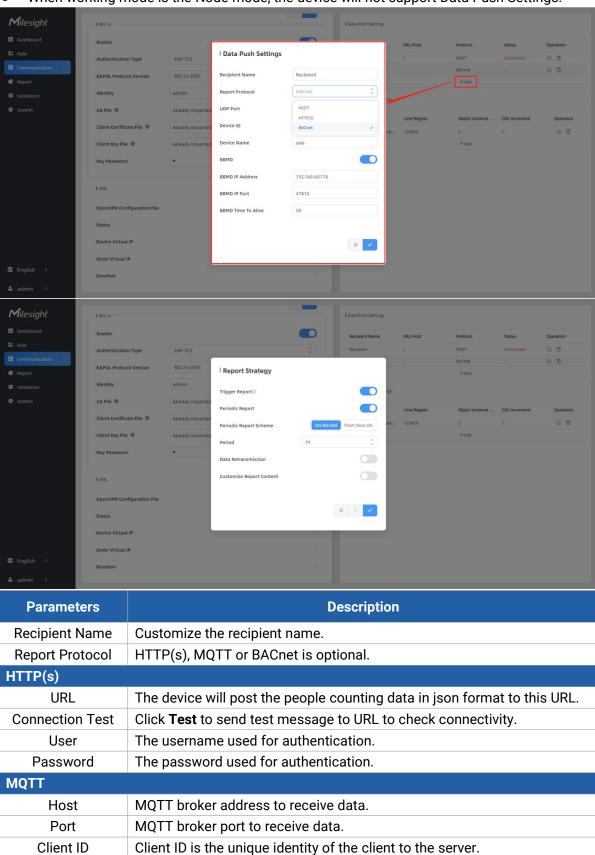

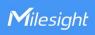

|                                                                                                    | It must be unique when all clients are connected to the same server, and                                                                                                    |
|----------------------------------------------------------------------------------------------------|----------------------------------------------------------------------------------------------------|
| Llaarnanaa                                                                                                    | it is the key to handle messages at QoS 1 and 2.                                                                                                    |
| Username                                                                                                    | The username used for connecting to the MQTT broker.                                                                                                    |
| Password                                                                                                    | The password used for connecting to the MQTT broker.                                                                                                    |
|                                                                                                    | Topic name used for publishing.                                                                                                    |
|                                                                                                    | These strings will be replaced with device info when subscribing to a                                                                                                    |
|                                                                                                    | topic:                                                                                                    |
| Topic                                                                                                    | \$devsn: Device SN                                                                                                    |
|                                                                                                    | \$prdmd: Product Model<br>\$devid: Customized Device ID                                                                                                    |
|                                                                                                    | \$siteid: Customized Site ID                                                                                                    |
|                                                                                                    | Ssiteid: Gustoffized Site ib                                                                                                    |
|                                                                                                    | Topic ⊕ device/report/\$devsn                                                                                                    |
|                                                                                                    | Note: Please replace the specific information when subscribing the                                                                                                    |
|                                                                                                    | topics to test if works.                                                                                                    |
| QoS                                                                                                    | QoS0, QoS1, QoS2 are optional.                                                                                                    |
| TLS                                                                                                    | Enable the TLS encryption in MQTT communication.                                                                                                    |
|                                                                                                    | CA Signed Server or Self Signed is optional.                                                                                                    |
|                                                                                                    | CA signed server: verify with the certificate issued by                                                                                                    |
| Certificate Type                                                                                                    | Certificate Authority (CA) that pre-loaded on the device.                                                                                                    |
|                                                                                                    | Self signed: upload the custom CA certificates, client                                                                                                    |
|                                                                                                    | certificates and secret key for verification.                                                                                                    |
|                                                                                                    | ,                                                                                                    |
| BACnet                                                                                                    |                                                                                                    |
|                                                                                                    | Set communication port of BACnet/IP. Range: 1~65535.                                                                                                    |
| BACnet UDP Port                                                                                                    | Set communication port of BACnet/IP. Range: 1~65535. The default port is 47808.                                                                                                    |
|                                                                                                    | Set communication port of BACnet/IP. Range: 1~65535. The default port is 47808. The unique BACnet device identifier that needs to be different from other                                                                                                    |
| UDP Port  Device ID                                                                                                    | Set communication port of BACnet/IP. Range: 1~65535. The default port is 47808. The unique BACnet device identifier that needs to be different from other devices.                                                                                                    |
| UDP Port                                                                                                    | Set communication port of BACnet/IP. Range: 1~65535. The default port is 47808. The unique BACnet device identifier that needs to be different from other devices. The device name to represent the device.                                                                                                    |
| UDP Port  Device ID                                                                                                    | Set communication port of BACnet/IP. Range: 1~65535. The default port is 47808. The unique BACnet device identifier that needs to be different from other devices. The device name to represent the device. Enable or disable BBMD(BACnet/IP Broadcast Management Device) if                                                                                                    |
| UDP Port  Device ID  Device Name  BBMD                                                                                                    | Set communication port of BACnet/IP. Range: 1~65535. The default port is 47808. The unique BACnet device identifier that needs to be different from other devices. The device name to represent the device. Enable or disable BBMD(BACnet/IP Broadcast Management Device) if BACnet devices of different network subnets should work together.                                                                                                    |
| UDP Port  Device ID  Device Name  BBMD  BBMD IP Address                                                                                                    | Set communication port of BACnet/IP. Range: 1~65535. The default port is 47808. The unique BACnet device identifier that needs to be different from other devices. The device name to represent the device. Enable or disable BBMD(BACnet/IP Broadcast Management Device) if BACnet devices of different network subnets should work together. Peer ip for BBMD or ip for externally registered devices.                                                                                                    |
| UDP Port  Device ID  Device Name  BBMD  BBMD IP Address BBMD IP Port                                                                                        | Set communication port of BACnet/IP. Range: 1~65535.  The default port is 47808.  The unique BACnet device identifier that needs to be different from other devices.  The device name to represent the device.  Enable or disable BBMD(BACnet/IP Broadcast Management Device) if BACnet devices of different network subnets should work together.  Peer ip for BBMD or ip for externally registered devices.  Set UDP/IP communication ports.                                                                                                    |
| UDP Port  Device ID  Device Name  BBMD  BBMD IP Address  BBMD IP Port  BBMD Time To                                                                         | Set communication port of BACnet/IP. Range: 1~65535. The default port is 47808. The unique BACnet device identifier that needs to be different from other devices. The device name to represent the device. Enable or disable BBMD(BACnet/IP Broadcast Management Device) if BACnet devices of different network subnets should work together. Peer ip for BBMD or ip for externally registered devices. Set UDP/IP communication ports. The interval between sending a registration update message to a BBMD                                                                                                    |
| UDP Port  Device ID  Device Name  BBMD  BBMD IP Address  BBMD IP Port  BBMD Time To  Alive                                                                  | Set communication port of BACnet/IP. Range: 1~65535.  The default port is 47808.  The unique BACnet device identifier that needs to be different from other devices.  The device name to represent the device.  Enable or disable BBMD(BACnet/IP Broadcast Management Device) if BACnet devices of different network subnets should work together.  Peer ip for BBMD or ip for externally registered devices.  Set UDP/IP communication ports.                                                                                                    |
| UDP Port  Device ID  Device Name  BBMD  BBMD IP Address  BBMD IP Port  BBMD Time To                                                                         | Set communication port of BACnet/IP. Range: 1~65535. The default port is 47808. The unique BACnet device identifier that needs to be different from other devices. The device name to represent the device. Enable or disable BBMD(BACnet/IP Broadcast Management Device) if BACnet devices of different network subnets should work together. Peer ip for BBMD or ip for externally registered devices. Set UDP/IP communication ports. The interval between sending a registration update message to a BBMD device in other subnets.                                                                                                    |
| UDP Port  Device ID  Device Name  BBMD  BBMD IP Address  BBMD IP Port  BBMD Time To  Alive                                                                  | Set communication port of BACnet/IP. Range: 1~65535.  The default port is 47808.  The unique BACnet device identifier that needs to be different from other devices.  The device name to represent the device.  Enable or disable BBMD(BACnet/IP Broadcast Management Device) if BACnet devices of different network subnets should work together.  Peer ip for BBMD or ip for externally registered devices.  Set UDP/IP communication ports.  The interval between sending a registration update message to a BBMD device in other subnets.                                                                                                    |
| Device ID  Device Name  BBMD  BBMD IP Address  BBMD IP Port  BBMD Time To  Alive  Report Strategy  Trigger Report                                           | Set communication port of BACnet/IP. Range: 1~65535.  The default port is 47808.  The unique BACnet device identifier that needs to be different from other devices.  The device name to represent the device.  Enable or disable BBMD(BACnet/IP Broadcast Management Device) if BACnet devices of different network subnets should work together.  Peer ip for BBMD or ip for externally registered devices.  Set UDP/IP communication ports.  The interval between sending a registration update message to a BBMD device in other subnets.  Report immediately when there is a change of the line crossing people counting number or region people counting number.                                                                                                    |
| UDP Port  Device ID  Device Name  BBMD  BBMD IP Address  BBMD IP Port  BBMD Time To  Alive  Report Strategy  Trigger Report  Periodic Report                | Set communication port of BACnet/IP. Range: 1~65535.  The default port is 47808.  The unique BACnet device identifier that needs to be different from other devices.  The device name to represent the device.  Enable or disable BBMD(BACnet/IP Broadcast Management Device) if BACnet devices of different network subnets should work together.  Peer ip for BBMD or ip for externally registered devices.  Set UDP/IP communication ports.  The interval between sending a registration update message to a BBMD device in other subnets.  Report immediately when there is a change of the line crossing people counting number or region people counting number.  Select the periodic report of "On the Dot" or "From Now On".                                                                                                    |
| Device ID  Device Name  BBMD  BBMD IP Address  BBMD IP Port  BBMD Time To  Alive  Report Strategy  Trigger Report  Periodic Report  Periodic Report         | Set communication port of BACnet/IP. Range: 1~65535. The default port is 47808. The unique BACnet device identifier that needs to be different from other devices. The device name to represent the device. Enable or disable BBMD(BACnet/IP Broadcast Management Device) if BACnet devices of different network subnets should work together. Peer ip for BBMD or ip for externally registered devices. Set UDP/IP communication ports. The interval between sending a registration update message to a BBMD device in other subnets.  Report immediately when there is a change of the line crossing people counting number or region people counting number. Select the periodic report of "On the Dot" or "From Now On". On the Dot: The device will report at the top of each hour. For example,                                                                                                    |
| UDP Port  Device ID  Device Name  BBMD  BBMD IP Address  BBMD IP Port  BBMD Time To  Alive  Report Strategy  Trigger Report  Periodic Report                | Set communication port of BACnet/IP. Range: 1~65535. The default port is 47808. The unique BACnet device identifier that needs to be different from other devices. The device name to represent the device. Enable or disable BBMD(BACnet/IP Broadcast Management Device) if BACnet devices of different network subnets should work together. Peer ip for BBMD or ip for externally registered devices. Set UDP/IP communication ports. The interval between sending a registration update message to a BBMD device in other subnets.  Report immediately when there is a change of the line crossing people counting number or region people counting number. Select the periodic report of "On the Dot" or "From Now On". On the Dot: The device will report at the top of each hour. For example, When the interval is set to 1 hour, it will report at 0:00, 1:00, 2:00 and so                                                                                            |
| Device ID  Device Name  BBMD  BBMD IP Address  BBMD IP Port  BBMD Time To  Alive  Report Strategy  Trigger Report  Periodic Report  Periodic Report         | Set communication port of BACnet/IP. Range: 1~65535. The default port is 47808. The unique BACnet device identifier that needs to be different from other devices. The device name to represent the device. Enable or disable BBMD(BACnet/IP Broadcast Management Device) if BACnet devices of different network subnets should work together. Peer ip for BBMD or ip for externally registered devices. Set UDP/IP communication ports. The interval between sending a registration update message to a BBMD device in other subnets.  Report immediately when there is a change of the line crossing people counting number or region people counting number. Select the periodic report of "On the Dot" or "From Now On". On the Dot: The device will report at the top of each hour. For example, When the interval is set to 1 hour, it will report at 0:00, 1:00, 2:00 and so on; when the interval is set to 10 minutes, it will report at 0:10, 0:20, 0:30,            |
| Device ID  Device Name  BBMD  BBMD IP Address  BBMD IP Port  BBMD Time To  Alive  Report Strategy  Trigger Report  Periodic Report  Periodic Report         | Set communication port of BACnet/IP. Range: 1~65535. The default port is 47808. The unique BACnet device identifier that needs to be different from other devices. The device name to represent the device. Enable or disable BBMD(BACnet/IP Broadcast Management Device) if BACnet devices of different network subnets should work together. Peer ip for BBMD or ip for externally registered devices. Set UDP/IP communication ports. The interval between sending a registration update message to a BBMD device in other subnets.  Report immediately when there is a change of the line crossing people counting number or region people counting number. Select the periodic report of "On the Dot" or "From Now On". On the Dot: The device will report at the top of each hour. For example, When the interval is set to 1 hour, it will report at 0:00, 1:00, 2:00 and so on; when the interval is set to 10 minutes, it will report at 0:10, 0:20, 0:30, and so on. |
| Device ID  Device Name  BBMD  BBMD IP Address  BBMD IP Port  BBMD Time To  Alive  Report Strategy  Trigger Report  Periodic Report  Periodic Report  Scheme | Set communication port of BACnet/IP. Range: 1~65535. The default port is 47808. The unique BACnet device identifier that needs to be different from other devices. The device name to represent the device. Enable or disable BBMD(BACnet/IP Broadcast Management Device) if BACnet devices of different network subnets should work together. Peer ip for BBMD or ip for externally registered devices. Set UDP/IP communication ports. The interval between sending a registration update message to a BBMD device in other subnets.  Report immediately when there is a change of the line crossing people counting number or region people counting number. Select the periodic report of "On the Dot" or "From Now On". On the Dot: The device will report at the top of each hour. For example, When the interval is set to 1 hour, it will report at 0:00, 1:00, 2:00 and so on; when the interval is set to 10 minutes, it will report at 0:10, 0:20, 0:30,            |

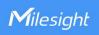

| Data<br>Retransmission      | Enable to resend stored data packets from the disconnected period when<br>the device's network connection is restored. Every recipient supports to<br>receive 30,000 pieces of data at most.                                                                                                    |
|-----------------------------|----------------------------------------------------------------------------------------------------|
|                             | Customizable selection of content to be reported, avoiding data redundancy.  Customize Report Content                                                                                                    |
| Customize Report<br>Content | Device Name Device Name Custom Device ID Custom Site ID Running Time Firmware Version Firme Info Time Info Time Info Time Zone Time Zone Device MAC Firmware Version Firmware Version Firmware Version Firmware Version Firmware Version  Firmware Version Firmware Version Firmware V |
|                             | appear. Including SN, MAC, Software, Product Model, IP, and Connection Status.                                                                                                    |

# **BACnet Object Settings**

BACnet Object Settings

| Parameters          | Description                                                                                  |
|---------------------|----------------------------------------------------------------------------------------------|
| Object Name         | Show the object name.                                                                        |
| Line/Region         | Show the detection line or region name for the data association for the current object.      |
| Object Instance No. | Unique instance number in BACnet when the variable data reported by the device is an object. |
| COV Increment       | Show the minimum change value for the current object.                                        |
| Operation           | Click to edit the information or delete the object.                                          |

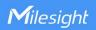

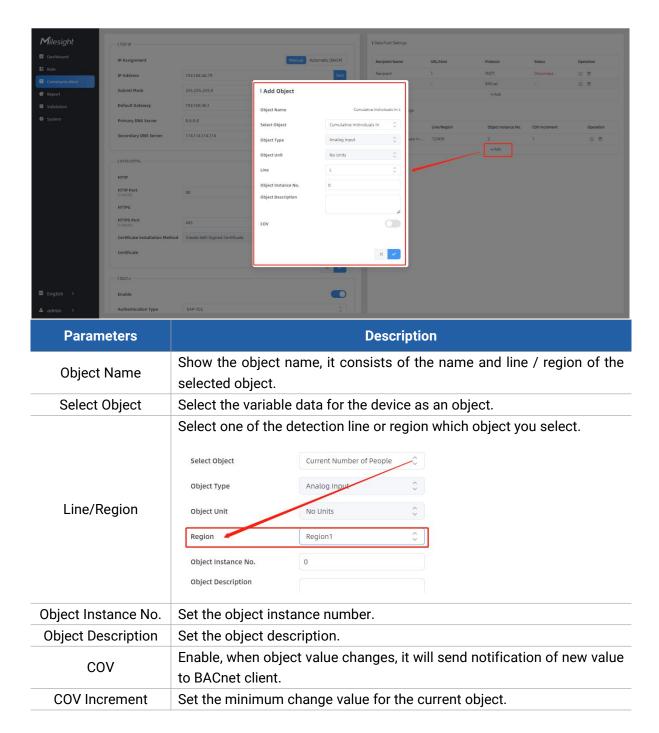

# 5.4 Report

VS133-P supports visual line chart or bar chart generation to display people traffic and supports report exporting. Before using this feature, do ensure that the device time is correct on **System** page.

Note: When working mode is on Node mode, the device will not generate this report.

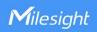

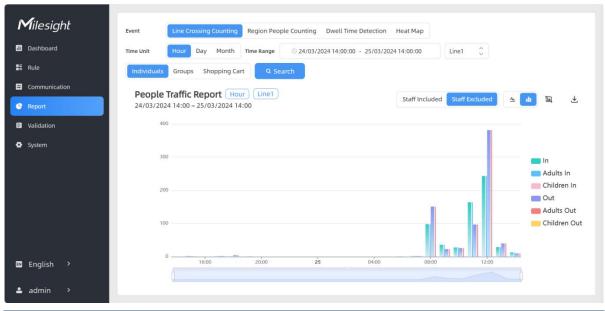

| Parameters                 | Description                                                                                                    |
|----------------------------|----------------------------------------------------------------------------------------------------|
| Event                      | Select the event which you want to query the report. Line crossing counting, region people counting and dwell time detection are optional. When "regional people counting" is selected, it may take up to 30 seconds to retrieve data from a long time period, with a maximum of 20,000 records available at once. |
| Time Unit                  | Select the unit to generate the graph or export the data.                                                                                                    |
| Time Range                 | Select the time range to generate the graph.                                                                                                    |
| Line1 🗘                    | Select the line to display the graph.                                                                                                    |
| Individuals Groups         | Select the individuals counting reports or groups counting reports.                                                                                                    |
| Region1 🗘                  | Select the region to display the graph.                                                                                                    |
| Report Type                | For heat map report, Motion Heat map and Dwell Heat map are optional.                                                                                                    |
| Q Search                   | Click to generate the graph according to the time range and line option.                                                                                                    |
| Staff<br>Included/Excluded | Select whether to contain staff counting values on the graph.                                                                                                    |
| <u> ▲</u> di               | Select the display type as line or bar.                                                                                                    |
|                            | Click to download the chart screenshot.                                                                                                    |
| 玉                          | Export the historical traffic data as CSV file according to the selected time unit. The device can store up to one million data records to CSV file.                                                                                                    |

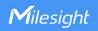

### 5.5 Validation

Video validation function can assist users in verifying the accuracy of people counting by setting up a video recording task.

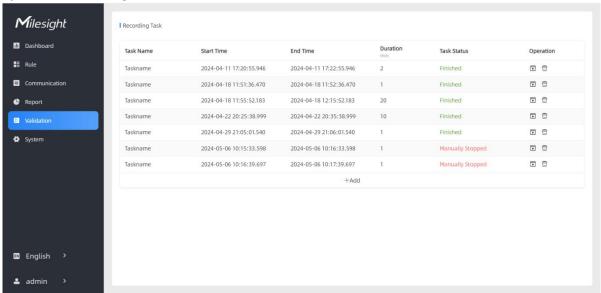

| Parameters     | Description                                                          |
|----------------|----------------------------------------------------------------------|
| Task Name      | Show the task name.                                                  |
| Start/End Time | Show the start time and end time of this video.                      |
| Duration       | Show the length of the video.                                        |
| Task Status    | Show the video task status.                                          |
| Operation      | Click to check the video details, stop recording or delete the task. |
| +Add           | Click to add a video task. One device can add up to 12 tasks.        |

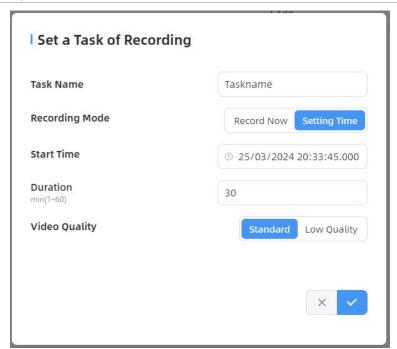

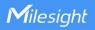

| Parameters     | Description                                                                                      |
|----------------|--------------------------------------------------------------------------------------------------|
| Task Name      | Customize a name for this task.                                                                  |
| Recording Mode | Record Now or Setting Time is optional.                                                          |
| Start Time     | Set the start recording time.                                                                    |
| Duration       | Set the duration of the recording, the duration of all tasks should not be more than 60 minutes. |
| Video Quality  | When video quality is low, the video size will be smaller and quicker to download.               |

#### Note:

- The setting time range of different tasks can not be overlap.
- Detection rules and ToF frequency parameters cannot be modified during the recording process.
- Recording tasks can only be performed on the master device when multi-device stitching.
- If the validation videos need to be played locally, please contact Milesight IoT support for a specialized player.

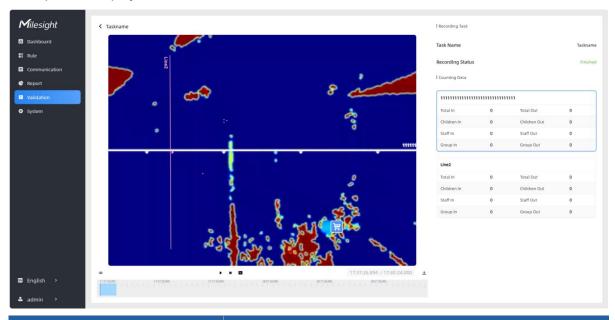

| F                   | Parameters              | Description                                                                                                    |
|---------------------|-------------------------|----------------------------------------------------------------------------------------------------|
| 12                  | Visual<br>Configuration | Show/Hide relevant <u>rules</u> in the recording footage.  Detection Line  U-turn Area  Detection Region  Obstacle Exclusion Region                                                                                                    |
| Edit Preview Layout | Al Result               | Show/Hide track line in the recording footage.  Instant Track Line: real-time trajectory line of the targets  Static Track Line: historical trajectory line of the targets  Shopping Cart: historical trajectory points of the shopping carts |
|                     | Other                   | Show/Hide track points in the recording footage.                                                                                                    |
| Playback            | 41 <b>()</b> 1> 🔯       | Rewind/Pause/Play/Forward(supports switching between                                                                                                    |

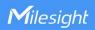

| Button |                             | 0.5x, 1x, 2x, and 4x playback speed).     |
|--------|-----------------------------|-------------------------------------------|
|        | 15:20:50.035 / 15:21:04.000 | Start time and end time of the recording. |
|        | ₹.                          | Download video stream footage.            |

**Note:** The playback progress bar video stream footage highlights the video frame where the data changes.

# 5.6 System

#### 5.6.1 Device Info

All information about the hardware and software can be checked on this page. Besides, users can modify the device name, customize device ID and site ID for large amounts of devices management.

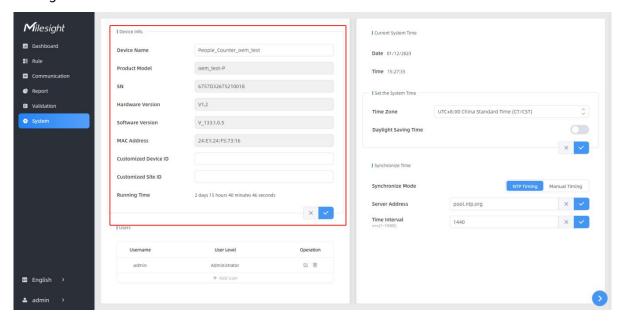

#### 5.6.2 User

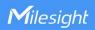

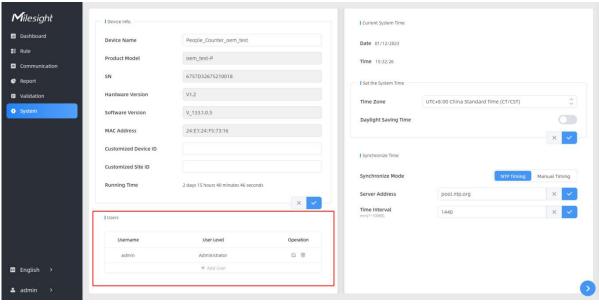

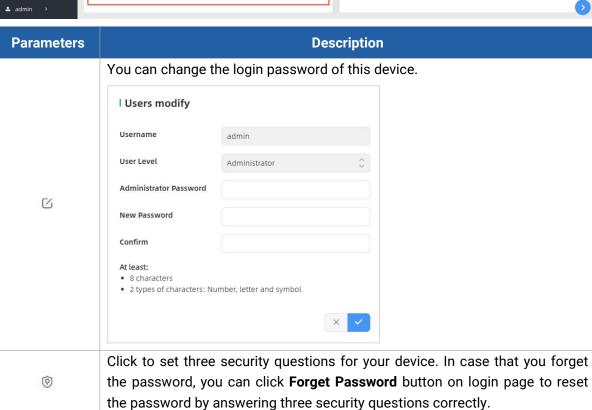

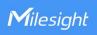

|            | Secure Question                                     | Settings (Already Set)       |        |           |           |            |
|------------|-----------------------------------------------------|------------------------------|--------|-----------|-----------|------------|
|            | Password                                            |                              |        |           |           |            |
|            | Security Question1                                  | What is your lucky number?   | \$     |           |           |            |
|            | Answer1                                             |                              |        |           |           |            |
|            | Security Question2                                  | What is your favorite sport? | 0      |           |           |            |
|            | Answer2                                             |                              |        |           |           |            |
|            | Security Question3                                  | What is your favorite game?  | \$     |           |           |            |
|            | Answer3                                             |                              |        |           |           |            |
|            |                                                     | ×                            |        |           |           |            |
|            | Click to add a                                      | viewer, who will on          | y have | access to | the "Dash | board" and |
|            | "Report" interfac                                   | es.                          |        |           |           |            |
|            | Add User                                            |                              |        |           |           |            |
|            | Username                                            | viewer                       |        |           |           |            |
| + Add User | User Level                                          | Viewer                       | \$     |           |           |            |
| T Add OSer | Password                                            |                              |        |           |           |            |
|            | Confirm                                             |                              |        |           |           |            |
|            | At least:  • 8 characters  • 2 types of characters: | Number, letter and symbol    |        |           |           |            |
|            |                                                     | ×                            | ~      |           |           |            |

# **5.6.3 Time Configuration**

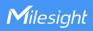

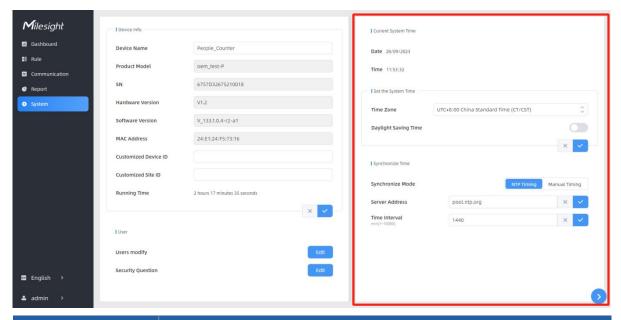

| Parameters           | Description                                                                  |
|----------------------|------------------------------------------------------------------------------|
| Time Zone            | Choose the time zone for your location.                                      |
|                      | Enable or disable Daylight Saving Time (DST).                                |
| Doulight Coving Time | Start Time: the start time of DST time range.                                |
| Daylight Saving Time | End Time: the end time of DST time range.                                    |
|                      | <b>DST Bias:</b> the DST time will be faster according to this bias setting. |
| Synchronize Mode     | NTP Timing or Manual Timing is optional.                                     |
| Server Address       | NTP server address to sync the time.                                         |
| Time Interval        | Set the interval to sync time with NTP server.                               |
| Setting Time         | Set the device time manually.                                                |
| Synchronize with     |                                                                              |
| computer time        | Synchronize the time with your computer.                                     |

### 5.6.4 Remote Management

Milesight provides remote management service for this device via Milesight DeviceHub platform or Milesight Development Platform. Before connecting, do ensure that the device is connected to the network via Ethernet port and Internet connection is stable.

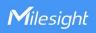

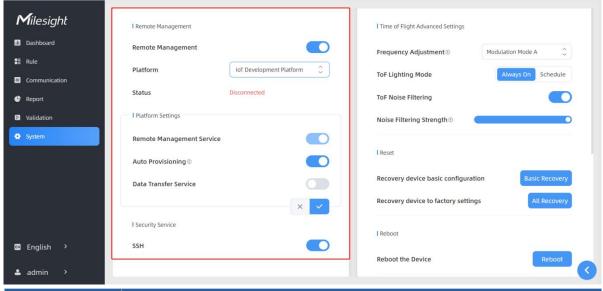

| Parameters                      | Description                                                              |
|---------------------------------|--------------------------------------------------------------------------|
| Remote Manager                  | nent                                                                     |
| Remote<br>Management            | Enable or disable to manage the device through Milesight platforms.      |
| Platform                        | DeviceHub, DeviceHub 2.0 or IoT Development Platform is optional.        |
| Status                          | Show the connection status between the device and the platform.          |
| DeviceHub                       |                                                                          |
| Server Address                  | IP address or domain of the DeviceHub management server.                 |
| Activation                      | Select activation method to connect the device to the DeviceHub server,  |
| Method                          | the options are Authentication Code and Account.                         |
| DeviceHub 2.0                   |                                                                          |
| Server Address                  | IP address or domain of the DeviceHub management server.                 |
| Synchronize<br>Device Name      | Enable or disable to synchronize device name on devicehub 2.0.           |
| Synchronize<br>Customized ID    | Customize the device ID and site ID.                                     |
| IoT Development                 | Platform                                                                 |
| Remote<br>Management<br>Service | Enable to change the device settings via Milesight Development platform. |
| Auto                            | Enable to receive and deploy the configurations from Milesight           |
| Provisioning                    | Development Platform after the device is connected to Internet.          |
| Data Transfer<br>Service        | Report people counting data to Milesight Development platform.           |
| <b>Security Service</b>         |                                                                          |
| SSH                             | Enable or disable SSH access. The SSH port is fixed as 22.               |

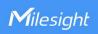

# 5.6.5 System Maintenance

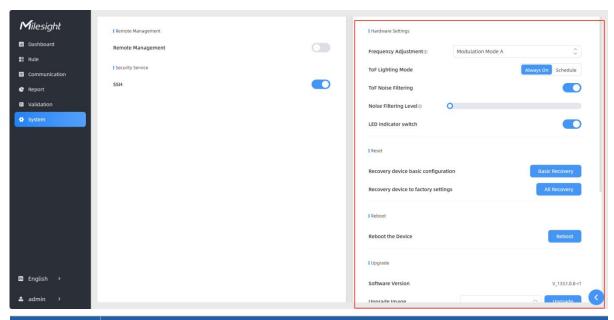

| Parameters              | Description                                                                                                    |
|-------------------------|----------------------------------------------------------------------------------------------------|
| Frequency<br>Adjustment | Adjust the ToF frequency modulation mode to avoid the interference of surrounding IR devices. When using Multi-Device Stitching, please avoid using the same mode with other node devices.  Note: If there is only one option, please contact Milesight IoT support: iot.support@milesight.com                                                                                                    |
| ToF<br>Lighting<br>Mode | Adjust the ToF light mode as Always On or Schedule. When using Schedule mode, the device will only turn on the ToF light during scheduled time range to save power.  Note:  1) ToF light off will not affect the periodic report.  2) When the device is working under master mode, it will also sync the ToF lighting mode settings with Node devices. And users can also configure this mode on the webpage of every node devices.  3) During validation, the ToF lighting will be fixed as On irregardless of its lighting mode configuration.  4) When using ToF Lighting Mode, the Dashboard will display relevant information. |

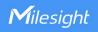

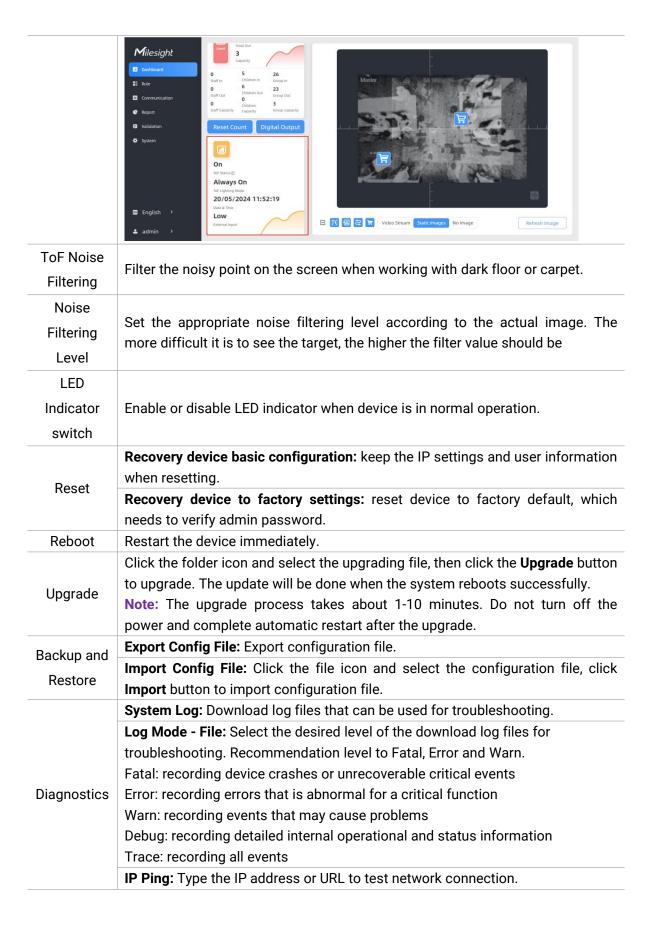

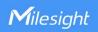

| Host                                                                                                    | www.google.com                          | Ping Stop  |  |
|----------------------------------------------------------------------------------------------------|-----------------------------------------|------------|--|
|                                                                                                    | google.com (142.250.196.228): 56 data   |            |  |
| Control of the Control of the Contro | om 142.250.196.228: seq=0 ttl=113 time= |            |  |
|                                                                                                    | om 142.250.196.228: seq=1 ttl=113 time= |            |  |
|                                                                                                    | om 142.250.196.228: seq=2 ttl=113 time= |            |  |
| 64 bytes fr                                                                                                    | om 142.250.196.228: seq=3 ttl=113 time= | =30.537 ms |  |
| www.g                                                                                                    | oogle.com ping statistics               |            |  |
| 4 packets t                                                                                                    | ransmitted, 4 packets received, 0% pack | et loss    |  |
| round-trip                                                                                                    | min/avg/max = 30.537/31.733/34.176 m    | ns         |  |
|                                                                                                    |                                         |            |  |
|                                                                                                    |                                         | ×          |  |

### 6. Installation Instruction

Parameter definition:

| Parameters       | Explanation                           | Value         |
|------------------|---------------------------------------|---------------|
| Н                | Installation height                   | ≤3.5 m        |
| d                | Minimum detection distance of VS133-P | 0.5 m         |
| Δd               | Distance measurement error of VS133-P | 0.035 m       |
| h <sub>max</sub> | Maximum pedestrian height             | Example 1.8 m |
| h                | Average pedestrian height             | Example 1.7 m |
| α                | ToF horizontal field of view angle    | 98°           |
| β                | ToF vertical field of view angle      | 80°           |
| х                | Length of detection range             |               |
| у                | Width of detection range              |               |

### 6.1 Installation Height

The maximum installation height is 3.5 m and the minimum installation height is  $h_{max}+d+\Delta d$ . For example, when the maximum pedestrian height is 1.8 m, then the minimum installation height is 1.8+0.5+0.035=2.335 m.

#### 6.2 Covered Detection Area

The monitored area refers to the range visible to the device, which is displayed on the dashboard. The detection area, which is smaller, refers to the range within the monitored area where the device can detect changes in the number of people.

The detection area covered by the device is related to the field of view angle of the device, the installation height and the target height. The length of the detection area is approximately  $x=2.300\times(H-h)$  and the width of the detection area is approximately  $y=1.678\times(H-h)$ .

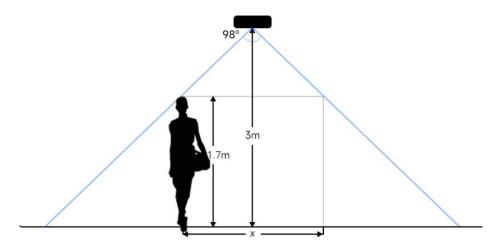

For example, if the Average height of pedestrians is 1.7 m, the detection area corresponding to each installation height is as follows:

| Installation Height | FoV Monitored Area (m) | Detection Area (m) |
|---------------------|------------------------|--------------------|
| 2.5                 | 5.75 × 4.20            | 1.84 × 1.34        |
| 2.6                 | 5.98 × 4.36            | 2.07 × 1.51        |
| 2.7                 | 6.21 × 4.53            | 2.30 × 1.68        |
| 2.8                 | 6.44 × 4.70            | 2.53 × 1.85        |
| 2.9                 | 6.67 × 4.87            | 2.76 × 2.01        |
| 3.0                 | 6.90 × 5.03            | 2.99 × 2.18        |
| 3.1                 | 7.13 × 5.20            | 3.22 × 2.35        |
| 3.2                 | 7.36 × 5.37            | 3.45 × 2.52        |
| 3.3                 | 7.59 × 5.54            | 3.68 × 2.69        |
| 3.4                 | 7.82 × 5.71            | 3.91 × 2.85        |
| 3.5                 | 8.05 × 5.87            | 4.14 × 3.02        |

### **6.3 Environment Requirements**

 Dark floor/carpet (black, grey, etc.) will affect the device to count staffs when Staff Detection is enabled.

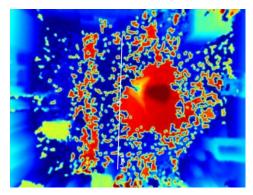

Avoid 940nm light which may result in incorrect counting.

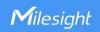

- Outdoor sunlight shining on the over channel will not have any effect, but the mirrored reflections that allow sunlight to shine on the ToF Sensor should be avoided.
- Make sure there are no obstacles within the live view of device. Otherwise, the device imaging may appear abnormally red or it may affect people counting. Set the appropriate noise filtering level according to the actual image. The more difficult it is to see the target, the higher the filter value should be.

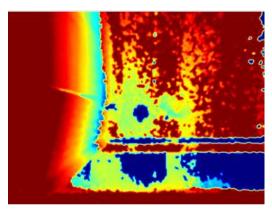

#### 6.4 Installation

### **Ceiling Mount**

Step 1: Ensure the thickness of the ceiling is more than 30 mm, drill 4 holes with a diameter of 6mm according to the mounting holes of device. If the wire needs to be extended to the interior of the ceiling, a wire hole with a suitable size is also required to be drilled.

Step 2: Fix the wall plugs into the ceiling holes.

Step 3: Remove the cover on the device, and then connect all required wires and pass them through the wire hole behind the device or block on the side of the device if the wires need to be protruded from the side of the device.

(**Note:** if the alarm I/O of VS133-P is going to be used, please connect a multi-interface cable to the device)

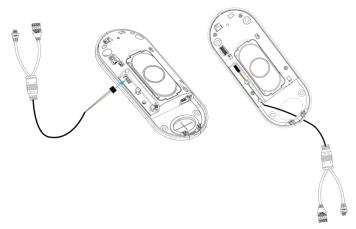

Step 4: Fix the device to the wall plugs via mounting screws; remember to adjust the mounting direction according to the detection area requirement.

Step 5: Fix the cover back to the device.

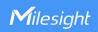

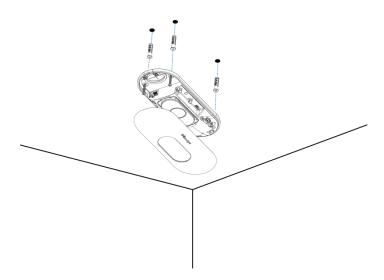

### **Ceiling/Lintel Mount (with Optional Multifunctional Bracket)**

- Step 1: Attach the mounting plate to the device with 4 screws.
- Step 2: Fix the pole to the mounting plate with the hole on the plate.
- Step 3: Adjust the length of the pole, then adjust the direction of 3-axis ball and tighten it with the handle.
- Step 4: Determine the mounting location and drill 3 holes, fix the wall plugs into the mounting holes, then fix the bracket base to the wall plugs via mounting screws.

(**Note:** If the wire needs to be extended to the interior of the ceiling or wall, a wire hole with a suitable size is also required to be drilled.)

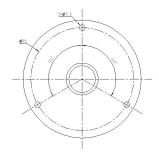

Step 5: Remove the cover on the device, and then connect all required wires and pass them through the inside of pole.

(Note: if the alarm I/O of VS133-P is going to be used, please connect a multi-interface cable to the device)

Step 6: Fix the pole to bracket base with screws and nuts.

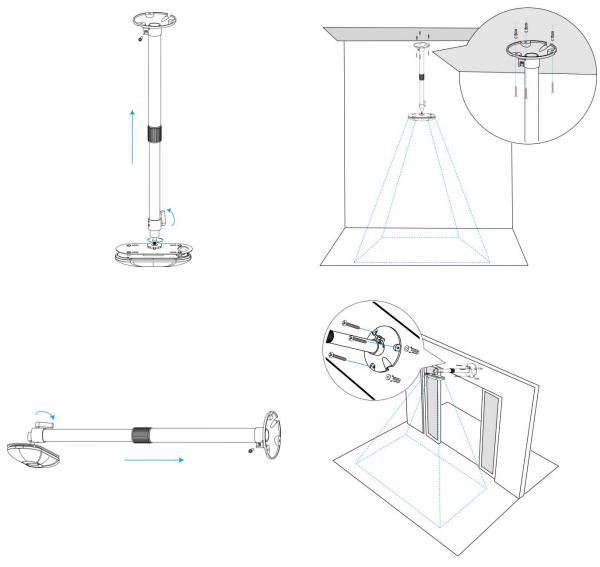

#### Note:

- Tilt installation should be avoided. Ensure that the front of the device and the ground plane are paralleled.
- Avoid installing the device against the wall and ensure that the distance between the device and the wall as follows:

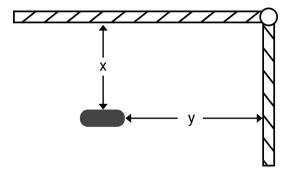

| Condition      | Standard Environment | The carpet/floor is Dark (need to set max noise filtering level) |
|----------------|----------------------|------------------------------------------------------------------|
| Normal imaging | x>50cm, y>60cm       | x>50cm, y>75cm                                                   |

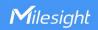

| Normal counting | x>50cm, y>50cm | x>50cm, y>50cm |
|-----------------|----------------|----------------|

- Ensure that there are no other objects blocking the ToF light within a 30 cm radius of the front of the device.
- When you install devices on the top of swinging doors, it is suggested to keep the door normally open. If the door must be normally closed, please install the device on the other side of the door to keep away from the door movement. And it is suggested to keep away from the door with a distance of at least 30 cm.

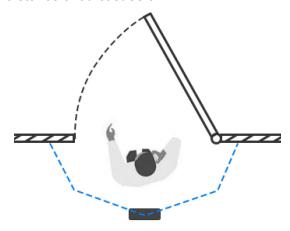

### 6.5 Factors Affecting Accuracy

- Wearing a fisherman's hat or carrying a cardboard box on the shoulder: The target will not be recognized because it will become unlike a human in depth map.
- Handheld or cart-carrying a humanoid doll with sufficient height to pass by: The doll will be mistakenly detected as people because it is human-like in depth map.

### 7. Communication Protocol

VS133-P will post the people counting data in json format to HTTP URL or MQTT broker.

### 7.1 Periodic Report

```
"running_time": 11110
},
"line_periodic_data": [{
    "children_in": 0,
    "children_out": 0,
    "group_in": 0,
    "group_out": 0,
    "in": 0,
    "line": 1,
    "line_name": "Line1",
    "line_uuid": "00000000-2cf7-9870-584b-ebdd1bd8b3d3986a",
    "out": 0,
    "staff_in": 0,
    "staff_out": 0
}],
"line_total_data": [{
    "capacity_counted": 3,
    "children_in_counted": 1,
    "children_out_counted": 0,
    "group_in_counted": 37,
    "group_out_counted": 34,
    "in_counted": 37,
    "line": 1,
    "line_name": "Line1",
    "line_uuid": "00000000-2cf7-9870-584b-ebdd1bd8b3d3986a",
    "out_counted": 34,
    "staff_in_counted": 0,
    "staff_out_counted": 0
}],
"nodeDeviceInfo": [{
    "devSn": "6757D16677160016",
    "ip": "192.168.60.193".
    "mac": "24:E1:24:F7:4C:1D",
    "product": "vs133 p ",
    "status": "connect",
    "version": "V 133.1.0.8"
}],
"region_data": {
```

```
"dwell_time_data": [{
           "avg_dwell_time": 9,
           "children_avg_dwell_time": 65,
           "children_max_dwell_time": 3452,
           "max_dwell_time": 452,
           "region": 1,
           "region_name": "Region1",
           "region_uuid": "00000000-71f8-34a4-08cd-eb36ced99d0deccf",
           "staff_avg_dwell_time": 28,
           "staff_max_dwell_time": 247
       }],
       "region_count_data": [{
           "current_children": 3,
           "current_staff": 0,
           "current_total": 3,
           "region": 1,
           "region_name": "Region1",
           "region_uuid": "00000000-71f8-34a4-08cd-eb36ced99d0deccf"
       }]
   },
   "time_info": {
       "dst_status": false,
       "enable_dst": false,
       "end_time": "2024-05-30T12:27:00+08:00",
       "start_time": "2024-05-30T12:26:00+08:00",
       "time_zone": "UTC+8:00 China Standard Time (CT/CST)"
7.2 Trigger Report-Line Crossing People Counting
   "device_info": {
       "device_mac": "24:E1:24:46:58:69",
       "device_sn": "6757D16452160013",
       "firmware_version": "V_133.1.0.7-a2",
       "hardware_version": "V1.2",
```

```
"ip_address": "192.168.60.236",
          "running_time": 57980
     },
     "line_trigger_data": [{
         "children_in": 0,
          "children_out": 0,
          "empty_cart_in": 0,
          "empty_cart_out": 0,
          "full_cart_in": 0,
          "full_cart_out": 0,
          "group_in": 0,
          "group_out": 1,
          "in": 0,
          "line": 2,
          "line_name": "Line2",
          "line_uuid": "00000001-f618-b60d-1083-d1a434c86bcffa67",
          "no_full_cart_in": 0,
          "no_full_cart_out": 0,
          "out": 1,
          "staff_in": 0,
         "staff_out": 0
     }],
     "alarm_data": [{
         "alarm_direction": "out",
          "alarm_type": "tailgating alarm",
          "line": 1,
          "alarm direction": "in",
          "line_name": "Line1",
          "line_uuid": "00000000-6b34-a2b6-4263-a145f1c16e5f14e0"
     }],
     "time_info": {
          "dst_status": true,
          "enable_dst": true,
         "time": "2024-05-30T14:28:11+10:00",
          "time_zone": "UTC+8:00 China Standard Time (CT/CST)"
}
```

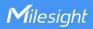

{

### 7.3 Trigger Report-Region People Counting

```
"device_info": {
   "device_mac": "24:E1:24:46:58:69",
   "device_sn": "6757D16452160013",
   "firmware_version": "V_133.1.0.7-a2",
   "hardware_version": "V1.2",
   "ip_address": "192.168.60.236",
   "running_time": 57982
"region_trigger_data": {
   "region_count_data": [{
       "current_children": 0,
       "current_empty_cart": 1,
       "current_full_cart": 0,
       "current_no_full_cart": 0,
       "current_staff": 0,
       "current_total": 0,
       "region": 1,
       "region_name": "Region1",
       "region_uuid": "00000000-56d2-14e0-127d-593379f616bd65df"
   }, {
       "current_children": 0,
       "current_empty_cart": 1,
       "current_full_cart": 0,
       "current_no_full_cart": 0,
       "current_staff": 0,
       "current_total": 0,
       "region": 2,
       "region_name": "Region2",
       "region_uuid": "00000001-90ac-7b5a-7f0c-88005c90416b04cb"
   }, {
       "current_children": 0,
       "current_empty_cart": 1,
       "current_full_cart": 0,
```

```
"current_no_full_cart": 0,
           "current_staff": 0,
           "current_total": 0,
           "region": 3,
           "region_name": "Region3",
           "region_uuid": "00000002-97c7-75f7-85e8-047f3c0f10123334"
       }, {
           "current_children": 0,
           "current_empty_cart": 1,
           "current_full_cart": 0,
           "current_no_full_cart": 0,
           "current_staff": 0,
           "current_total": 0,
           "region": 4,
           "region_name": "Region4",
           "region_uuid": "00000003-2f4c-722e-0251-0f3c77bb7e9cfebb"
       }]
   },
   "time_info": {
       "dst_status": true,
       "enable_dst": true,
       "time": "2024-05-30T14:28:14+10:00",
       "time_zone": "UTC+8:00 China Standard Time (CT/CST)"
7.4 Trigger Report-Dwell Time Detection
{
   "device_info": {
       "device_mac": "24:E1:24:46:58:69",
       "device_sn": "6757D16452160013",
       "firmware_version": "V_133.1.0.7-a2",
       "hardware_version": "V1.2",
       "ip_address": "192.168.60.236",
       "running_time": 57981
   },
```

```
"region_trigger_data": {
         "dwell_time_data": [{
             "children": false,
             "duration": 5800,
             "dwell_end_time": "2024-05-30T14:28:12+10:00",
             "dwell_start_time": "2024-05-30T14:28:06+10:00",
             "people_id": 3022,
             "region": 1,
             "region_name": "Region1",
             "region_uuid": "00000000-56d2-14e0-127d-593379f616bd65df",
             "staff": false
        }, {
             "children": false,
             "duration": 5800,
             "dwell_end_time": "2024-05-30T14:28:12+10:00",
             "dwell_start_time": "2024-05-30T14:28:06+10:00",
             "people_id": 3022,
             "region": 2,
             "region_name": "Region2",
             "region_uuid": "00000001-90ac-7b5a-7f0c-88005c90416b04cb",
             "staff": false
        }]
    },
    "time_info": {
         "dst_status": true,
         "enable_dst": true,
         "time": "2024-05-30T14:28:12+10:00",
         "time_zone": "UTC+8:00 China Standard Time (CT/CST)"
7.5 Trigger Report-Occlusion Detection
    "device_info": {
         "cus_device_id": "123",
         "cus_site_id": "456",
         "device_mac": "00:16:28:94:AE:24",
         "device_name": "133-1.0.8",
         "device_sn": "6757E39092560018",
         "firmware_version": "V_133.1.0.8",
```

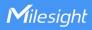

-END-